respectivos movimientos o para que se quede quieto en la posición donde se encuentre. Ver figura 61.

```
void izquierda() {
  analogWrite(veld, 200);
  analogWrite(veli, 150);
  digitalWrite(derp, HIGH) ;
  digitalWrite(dern, LOW) ;
 digitalWrite(izqp, LOW) ;
  digitalWrite(izqn, HIGH);
\mathcal{F}void quieto() {
analogWrite(veld, 0);
analogWrite(veli, 0);
digitalWrite(derp, LOW) ;
digitalWrite(dern, LOW);
digitalWrite(izqp, LOW);
digitalWrite(izqn, LOW) ;
\rightarrow
```
Figura 61. Bucle de movimiento "izquierda" y bucle de "quieto". Elaboración propia (2022).

De la mano con los anteriores bucles, se programó el más grande, llamado "andar". Ver figuras 62 y 63, el cual consiste en un conjunto de tareas. Tras ser llamado, este bucle activa un ciclo "while", de la mano con el sensor de proximidad, para verificar que no haya obstáculos frente al vehículo y en el interior de este ciclo, se emplean los sensores del módulo QTR-8a para distinguir la línea en el suelo y, según sea el caso, se llamarán a un bucle de dirección o a otro. De la misma manera, en el interior de este ciclo "while", existe una condición que llama al bucle "colorfun", que romperá el ciclo una vez el vehículo esté en las marcas azul o naranja. Así mismo, si el sensor de obstáculos detecta un objeto frente al vehículo, la condición del ciclo while se negará y el programa saldrá de este, deteniendo el vehículo hasta que se quite el obstáculo.

```
void andar(){
LSP = \text{divialRead(SP)}while (LSP = HIGH) {
LD2 = digitalRead(D2); LD3 = digitalRead(D3); LD4 = digitalRead(D4); LD5 = digitalRead(D5); LD6 = digitalRead(D6); LD7 = digitalRead(D7);
LSP = digitalRead(SP);
if(LD7 == LOW & LD5 == HIGH & LD4 == HIGH & LD3 == LOW & LD2 == LOW)else if (LD7 == LOW && LD6 == HIGH && LD5 == HIGH && LD4 == HIGH && LD3 == HIGH && LD2 == LOW) {<br>else if (LD7 == HIGH && LD6 == HIGH && LD5 == HIGH && LD4 == HIGH && LD3 == HIGH && LD2 == HIGH) {
else if (LD7 == LOW && LD5 == LOW && LD4 == LOW && LD3 == LOW && LD2 == LOW ) {
else if (LD7 == LOW && LD5 == HIGH && LD4 == HIGH && LD3 == HIGH && LD2 == LOW) {
else if (LD7 == LOW && LD5 == HIGH && LD4 == HIGH && LD3 == HIGH && LD2 == HIGH) {
else if (LD7 == LOW && LD5 == LOW && LD4 == HIGH && LD3 == HIGH && LD2 == LOW) {
else if (LD7 == LOW && LD5 == LOW && LD4 == HIGH && LD3 == HIGH && LD2 == HIGH) {
else if (LD7 == LOW && LD5 == LOW && LD4 == LOW && LD3 == HIGH && LD2 == HIGH) {
else if (LD7 == LOW && LD5 == LOW && LD4 == LOW && LD3 == HIGH && LD2 == LOW) {
else if (LD7 == LOW && LD5 == LOW && LD4 == LOW && LD3 == LOW && LD2 == HIGH) {
```
Figura 62. Inicio bucle "andar". Elaboración propia (2022).

else if (LD7 == LOW && LD6 == HIGH && LD5 == HIGH && LD4 == HIGH && LD3 == LOW && LD2 == LOW) { else if (LD7 == LOW && LD6 == HIGH && LD5 == HIGH && LD4 == LOW && LD3 == LOW && LD2 == LOW) { else if (LD7 == LOW && LD6 == HIGH && LD5 == LOW && LD4 == LOW && LD3 == LOW && LD2 == LOW { else if (LD7 == HIGH && LD6 == HIGH && LD5 == HIGH && LD4 == LOW && LD3 == LOW && LD2 == LOW) { else if (LD7 == HIGH && LD6 == HIGH && LD5 == LOW && LD4 == LOW && LD3 == LOW && LD2 == LOW) { else if (LD7 == HIGH && LD5 == LOW && LD4 == LOW && LD3 == LOW && LD2 == LOW) { else{ quieto();  $\overline{\mathbf{1}}$  $colorfun()$ ;

Figura 63. Final bucle "andar"

 $if (colorst == 2 || colorst == 1)$ 

quieto(); break;  $\left\{ \begin{array}{c} 1 \\ 1 \end{array} \right.$ 

 $if (LSP == LOW)$  $quieto()$ ;

Finalmente, tras entender todos los bucles y variables del programa, se realiza el "void loop", el cual está permanentemente llamando al servidor con la variable "getRequest" en intervalos de un segundo, en caso de que el servidor le envíe un "20" como respuesta, se activará el bucle andar hasta que el vehículo llegue a la marca azul, y de la misma manera, si la respuesta del servidor es un "30", el vehículo se desplazará hasta la marca naranja. Independientemente de cual sea la respuesta, en el momento en que el AGV esté sobre la marca solicitada, este se detendrá y enviará su respectiva respuesta al servidor ya sea con la variable "getRequest1" o "getRequest2". Por último, el ciclo volverá a empezar y el AGV esperará la respuesta del servidor para volverse a desplazar.

### 8.4 Programación interfaz de usuario.

A diferencia de los programas del brazo robótico y del AGV, la aplicación, al ser programada mediante bloques de programación, presentó una metodología diferente, ya que en lugar de programar todo en un mismo código, esta se programó pantalla por pantalla, cada una con sus variables, condiciones, entradas y salidas. En total, se emplearon un total de 18 pantallas, a continuación, se presenta de forma individual cómo se programaron la mayoría de estas.

La primera pantalla, a la que accede el operario es la pantalla de bienvenida o de inicio, estéticamente esta presenta una imagen del sistema completo y solicita al operario que ingrese un usuario y contraseña. Ver figura 64, en caso de que ingrese correctamente los datos, pasará a la pantalla de selección de operación, en caso contrario, se le mostrará una notificación indicando que la información en los campos es incorrecta. Para llevar a cabo la programación de esto, sólo fue necesario un bloque que compare los datos ingresados con otros ya guardados en la aplicación cuando el usuario oprima el botón de "iniciar sesión", Ver figura 65.

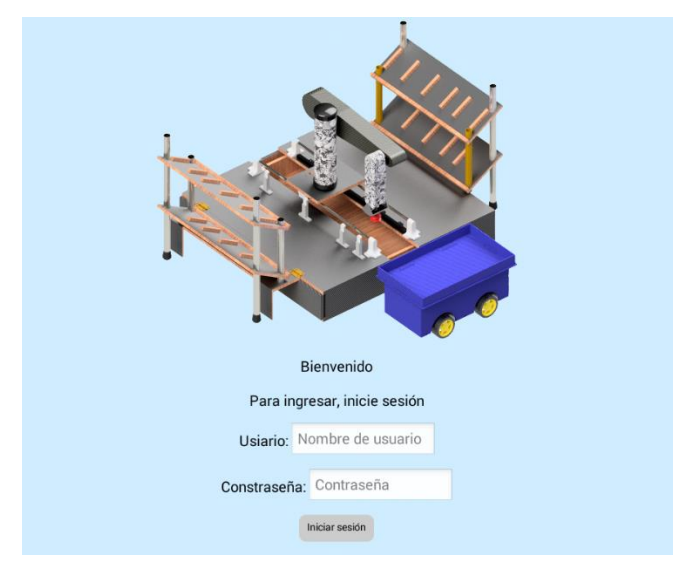

Figura 64. Pantalla de inicio. Elaboración propia (2022).

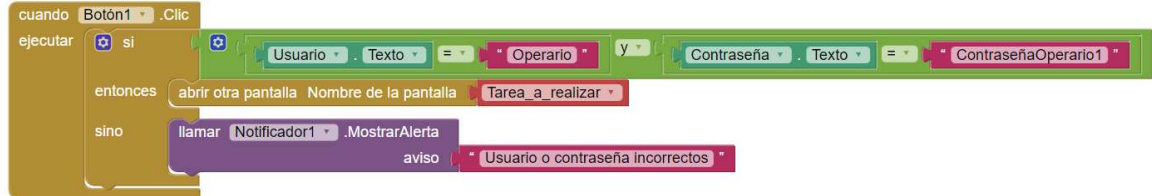

Figura 65. Programación pantalla de inicio. Elaboración propia (2022).

Tras seguir a la pantalla de selección de tarea, ante el usuario solo se muestran 3 botones, tal como se ve en la figura 66, uno que lo llevará a realizar el inventario, otro que lo llevará a solicitar productos de la estantería y un tercero para cerrar sesión y volver a la pantalla de inicio. Es debido a lo anterior que esta pantalla tiene un programa que sólo consta de 3 bloques, donde cada uno lee la opción seleccionada y envía al usuario a la pantalla que corresponda con el botón. Ver figura 67.

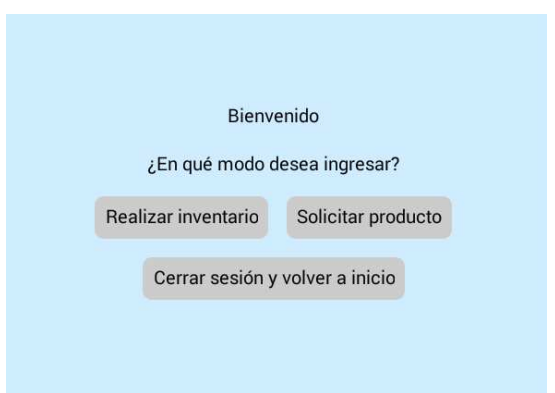

Figura 66. Pantalla de selección de tarea. Elaboración propia (2022).

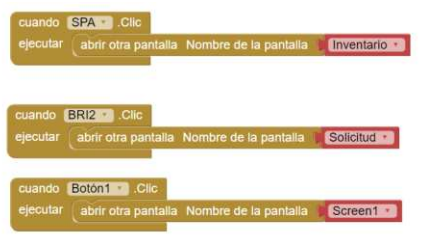

Figura 67. Programación pantalla de selección de tarea. Elaboración propia (2022).

En caso de que el usuario elija la pantalla de realizar inventario, verá una interfaz en la que puede ingresar cantidades en diferentes casillas, estas están seguidas de un título que indica que producto es y en cuál de las dos estanterías se encuentra el mismo. Ver figura 68, Después de realizar el inventario, deberá de pulsar un botón para confirmar estos valores, en caso de que ingrese valores por encima de lo permitido (2 productos por estante), los valores no se actualizarán y recibirá una notificación avisándole de esto, así miso, las casillas dónde haya puesto un número superior al 2 se resaltarán de color rojo. En caso opuesto, si todos los valores están en el rango, una notificación avisará que los valores se actualizaron y el usuario podrá volver a la pantalla anterior oprimiendo el botón que da esta opción.

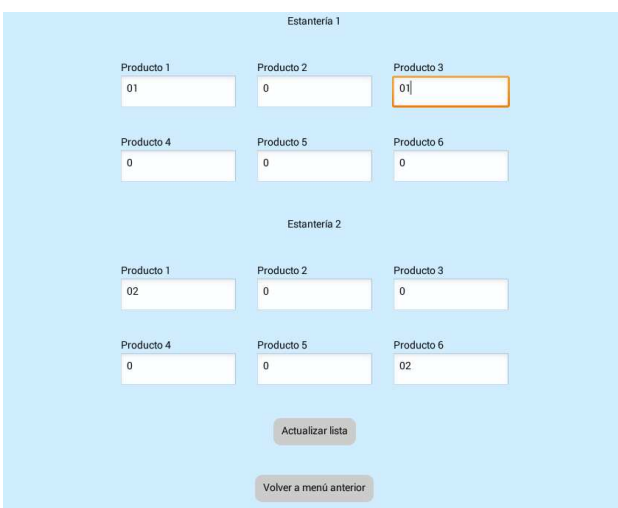

Figura 68. Pantalla de realizar inventario. Elaboración propia (2022).

Con el fin de que estas acciones ocurran de forma correcta, se utilizó un gran bloque, el cual, cuando se oprime el botón de actualizar, compara los datos ingresados y se asegura de que ninguno sea superior a 2 y activa la notificación correspondiente si se cumple esta condición. En caso contrario, cuando los valores si están en el rango, además de activar también la notificación, guarda los mismos en una base de datos interna, la cual no importa si se cambia de pantalla, mantiene la información almacenada por etiquetas. Ver figura 69, por otro lado, al oprimir el botón también hay una comparación individual para cada elemento que, en caso de que cualquiera sea superior a 2, cambia el color de su casilla por rojo, pero si está dentro del rango, devuelve la casilla a su color original. Ver figura 70.

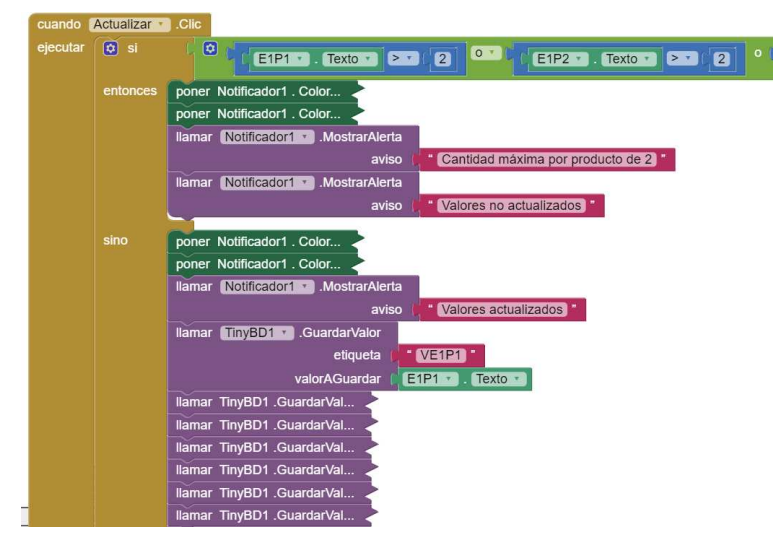

Figura 69. Programación para limitar el inventario. Elaboración propia (2022).

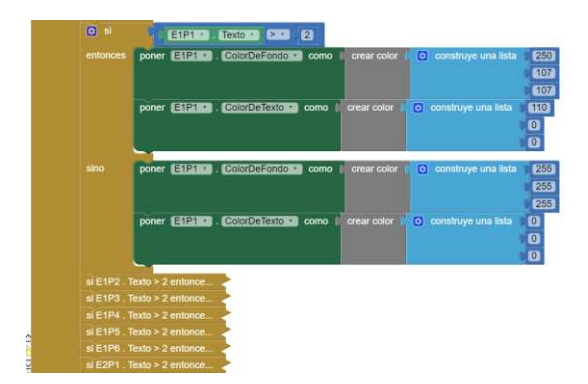

Figura 70. Programación para resaltar casillas que exceden el límite. Elaboración propia (2022).

Una vez realizado el inventario y el operario ingrese a la pantalla de solicitud, encontrará un apartado similar al de la pantalla anteriormente explicada, tal como se observa en la figura 71, la diferencia en este caso es, sobre las casillas donde se pueden colocar cantidades, aparecerá la cantidad de producto disponible, esta cantidad es tomada del inventario previamente realizado, además, en la parte inferior hay un aviso que indica que el total de productos solicitados no puede ser superior a 6 y que si se requieren más de esta cantidad, se deben realizar varios pedidos, esto debido a que el AGV construido para el prototipo tiene una capacidad máxima de 6 existencias o cajas.

Después de que el usuario llene las casillas y oprima el botón de solicitar pueden suceder 4 posibles casos. En el primero de estos, el usuario colocó una cantidad mayor del producto disponible en uno o más de los recuadros, por lo que el programa le mostrará una notificación haciéndole saber que no se realizó la orden debido a esto y se resaltarán en rojo las casillas que cumplan esta condición. En el segundo caso, el usuario habrá pedido productos en cantidades dentro del rango disponible, pero, al solicitar más de 6 cajas, al igual que en el primer caso, se le notificará sobre la situación y no se realizará ninguna orden. En el tercer caso, se pulsa el botón con todas las casillas en cero, por lo que se realiza la misma acción que en los anteriores casos, se notifica y no se envía nada.

En el último caso, si hay cantidades ingresadas y están en el rango, además, se solicitan hasta un máximo de 6 productos, por lo que, igualmente se notificará esto al usuario, pero a diferencia de los anteriores casos, se enviará una solicitud al servidor con aviso de que hay un pedido pendiente. Posteriormente, se registrarán cuáles son las cajas y cantidades solicitadas en la base de datos interna, se actualizarán los valores en el inventario disponible y se pasará la aplicación automáticamente a la pantalla de "en curso".

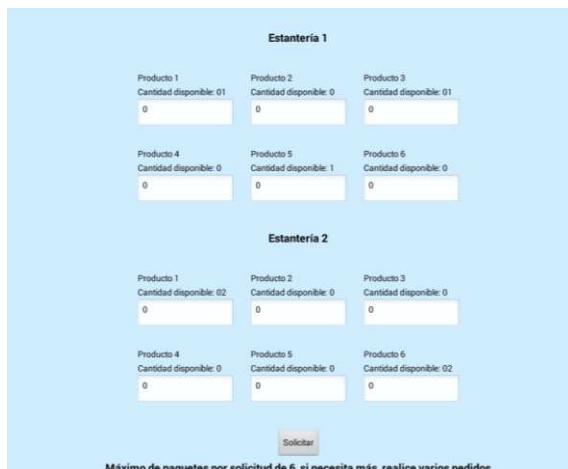

Figura 71. Pantalla de solicitud de pedido. Elaboración propia (2022).

Más allá de lo que ve el operario, para esta pantalla se tuvo que llamar en primer lugar a la base de datos y tomar los valores que se guardaron previamente en el inventario. Ver figura 72, hecho esto, variables de la pantalla guardan de manera independiente cada uno de dichos datos. Es entonces que, cuando se pulsa el botón de solicitud, un bloque de condiciones compara estos valores con los ingresados con el usuario para determinar qué caso está ocurriendo. Ver figura 73, para el primer caso, verifica que ninguno de los valores ingresados sea superior a los disponibles, para el segundo y tercer caso, suma todas las cantidades ingresadas, tras esto, reacciona según si este total da más de 6 o si es igual a cero.

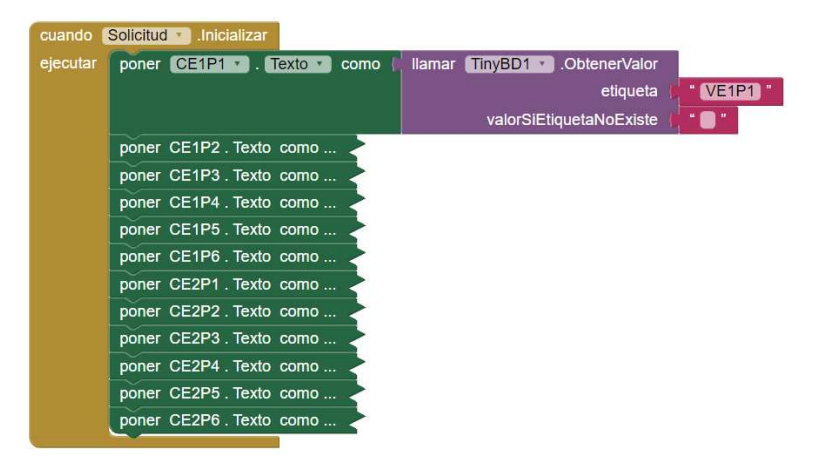

Figura 72. Tomar valores de inventario de base de datos. Elaboración propia (2022).

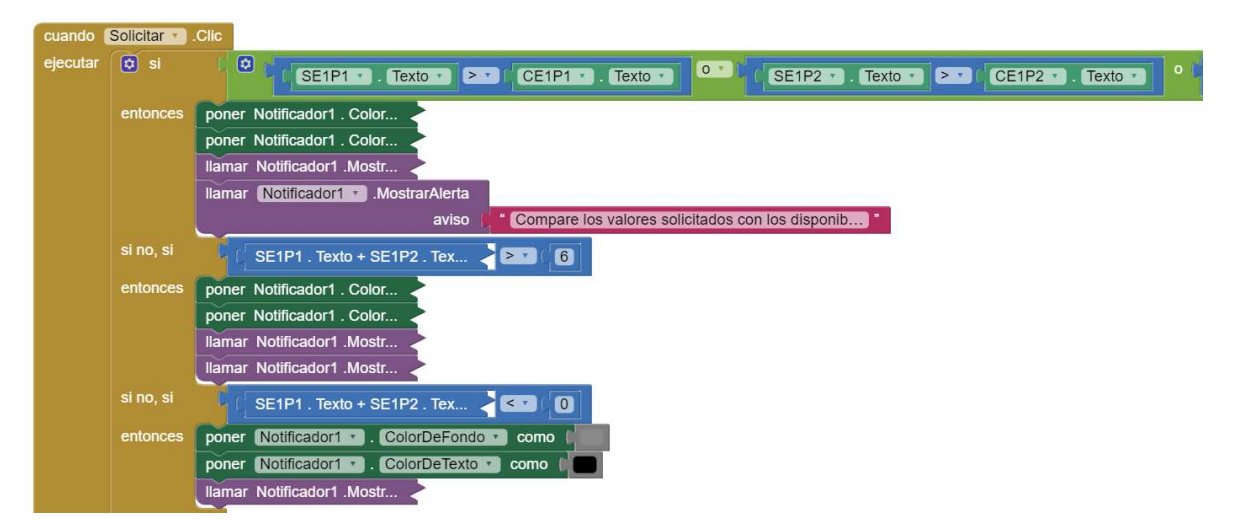

Figura 73. Comparación valores solicitados para determinar caso. Elaboración propia (2022).

Finalmente, si ninguno de los anteriores casos se cumple, significa que es el cuarto caso el que se debe ejecutar y ocurriendo lo que se puede visualizar en la figura 74, donde no solo se activa la notificación, la aplicación se conecta al servidor con el enlace terminado en "/ordenini", avisando, como ya se mencionó, que hay un pedido pendiente. Posteriormente, se guarda en la base de datos las cantidades solicitadas ingresadas de todos los 12 posibles casos, para que el programa guarde no sólo los valores de los elementos que el operario requiere, sino que también almacena cuáles son los productos que no se solicitaron, los que su valor escrito fue de cero. Esto último, debido a que, cuando se estén enviando las órdenes específicas por cada elemento solicitado, este valor será relevante en la programación. Por último, el programa abrirá la pantalla llamada "en curso".

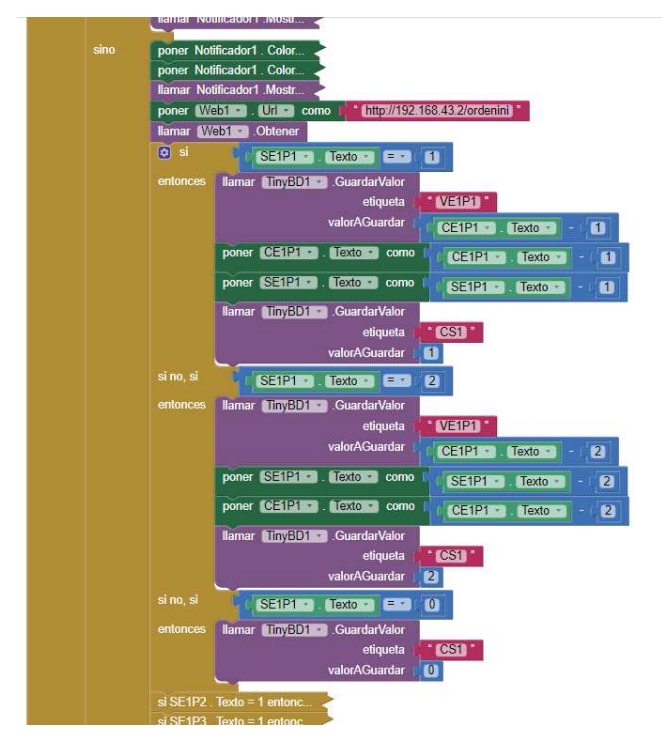

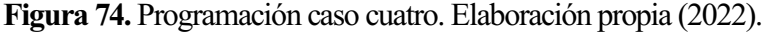

Ahora bien, una vez solicitado el pedido y abierta la pantalla de "en curso", el usuario visualizará, como se observa en la figura 75, una imagen del sistema (AGV y brazo) donde se señala que el AGV está yendo en camino hacia la estación de carga, adicionalmente, habrá un mensaje que informa esto mismo. Una vez el vehículo llegue a la estación, esta pantalla se cerrará y se abrirá una correspondiente a uno de los productos solicitados, por ejemplo, si se pidió el producto 1 del estante 1, se abrirá la pantalla de este, pero si no, se abrirá la pantalla del producto 2 del estante 1 y si este no se solicitó, se abrirá la pantalla del siguiente producto y así sucesivamente.

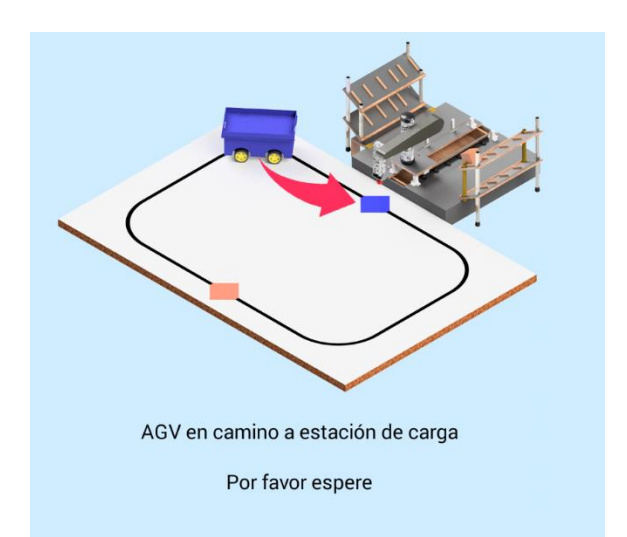

Figura 75. Pantalla "en curso". Elaboración propia (2022).

Dejando a un lado la parte estética, esta pantalla se programó con un temporizador que cada segundo se conecta al servidor web con un enlace terminado en "/espera". Ver figura 76, esto lo realiza hasta que recibe la respuesta por parte del servidor con el valor "10", que significa que el vehículo ya se encuentra en la estación de carga. Una vez hecho esto, compara, con los valores guardados en la base de datos y siguiendo un orden pre establecido, qué productos fueron solicitados. Este orden, que empieza con la caja en la posición 1 de la estantería 1 y termina con la caja en la posición 6 de la estantería 2, cuándo el ciclo encuentra que en una de las estanterías se solicitó por lo menos una caja, abre de manera inmediata la pantalla correspondiente a dicho producto. Ver figura 77.

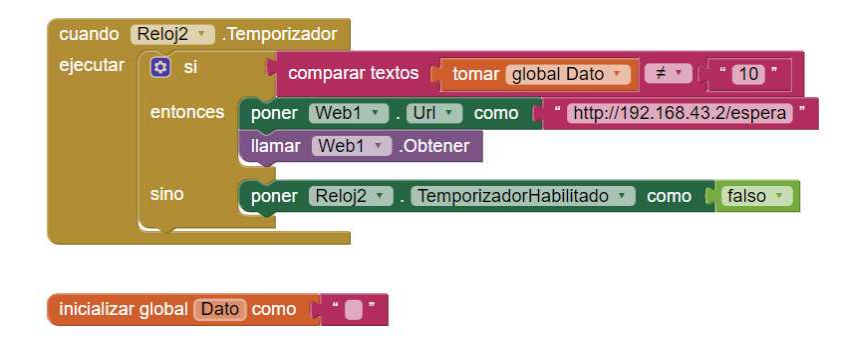

Figura 76. Programación de espera de respuesta del servidor. Elaboración propia (2022).

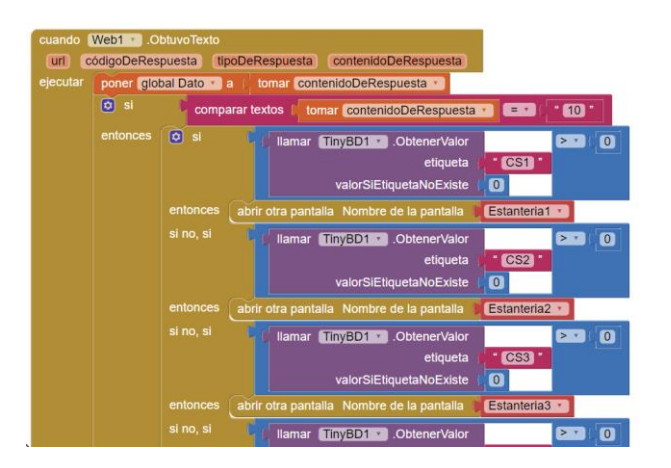

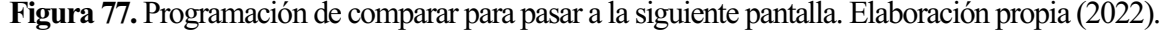

Es necesario señalar que no se explicarán todas las pantallas restantes en la aplicación, esto debido a que hay una pantalla por cada posición posible de pedido (un total de 12) y cada una de estas es casi igual a las demás, en cambio, se explicará de forma general, el funcionamiento de las mismas y se enseñará como ejemplo tanto la parte estética, como lo más relevante de cada una de estas.

Es entonces que, en primer lugar, se debe tener presente que para que una de estas pantallas se abra, debe haber una solicitud del producto respectivo para cada pantalla, una vez ocurrido esto, se muestra al operario una imagen indicando que el brazo está tomando el producto solicitado y se muestra un mensaje que le explica esto mismo. Ver figura 78, Tras esto, y con ayuda de un bloque que compara si se solicitó uno o dos productos, el programa envía al servidor una solicitud con un enlace que termina según la posición y la cantidad de cajas solicitadas. Ver figura 79, Por ejemplo, si se solicita un producto y este se encuentra en el estante 1 y en la posición 1, el enlace terminará en "/orden111", sin embargo, si se solicitan, por ejemplo, dos productos que están en la estantería 1 y en la posición 5, el enlace de solicitud terminará en "/orden152".

Tras enviar esta solicitud, el programa espera la señal de respuesta, que como ya se explicó en el apartado de la programación del brazo, si esta respuesta termina en 0, quiere decir que, si había producto en la posición, si termina en 1, significa que no había ningún producto y si termina en 2, la respuesta corresponde a que, de 2 productos solicitados, en la posición sólo había uno. Con base en esto, el programa recibe la respuesta y almacena en la base de datos la cantidad de producto que se entregó (0, 1 o 2). Ver figura 80.

Finalmente, de la misma forma y con el mismo orden que la pantalla de "en curso", el programa busca a cuál de las estanterías siguientes se les solicitó uno o dos productos y pasa a su respectiva

pantalla. Cabe recalcar que, para el caso de que el programa se encuentre en la pantalla de la última posición posible, o sea, la caja 6 de la segunda estantería o si no hay más solicitudes pendientes, el programa pasa a la pantalla llamada "entrega".

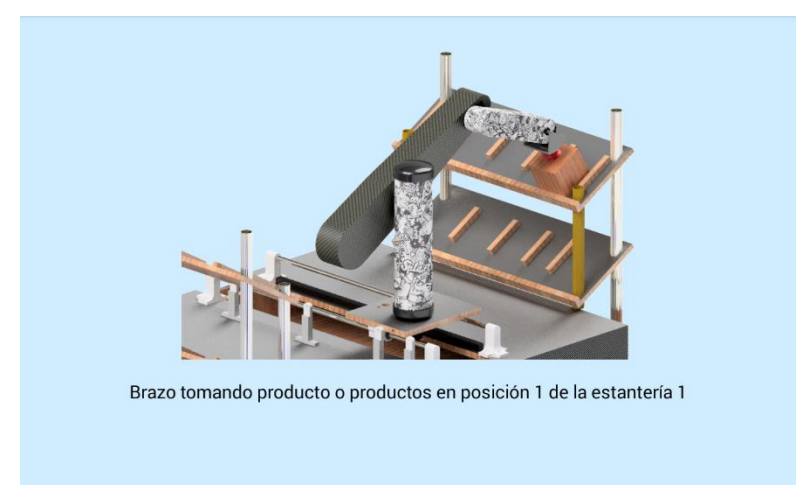

Figura 78. Pantalla de espera mientras brazo toma caja. Elaboración propia (2022).

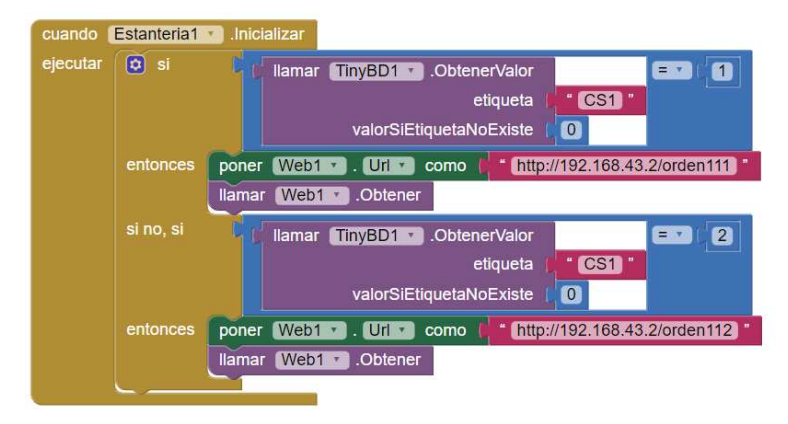

Figura 79. Llamada al servidor según cantidad de cajas solicitadas. Elaboración propia (2022).

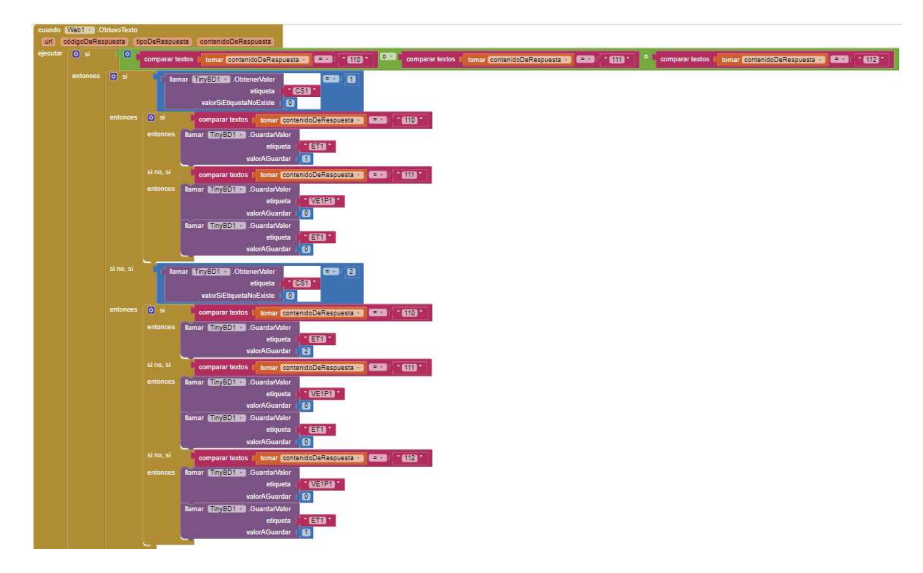

Figura 80. Cambio de datos en base de datos según respuesta de servidor. Elaboración propia (2022).

Por último, cuando la aplicación pasa a la última pantalla, esta le enseña al operario la comparación entre las cajas que solicitó y las que el brazo le envió sobre el AGV, de tal forma que cambia el color del texto por verde en los envíos que coinciden lo solicitado con lo recibido y se coloca en color rojo en los envíos donde estos valores no coinciden. Ver figura 81, esta página funciona debido a que, en el momento en que inicia, se llama a la base de datos y se recopila la información tanto de la cantidad de cajas solicitadas como la de la cantidad de estas que fueron enviadas. Una vez con esta información, se comparan ambos datos en el mismo bloque y se cambia el color de los textos según corresponda. Ver figura 82.

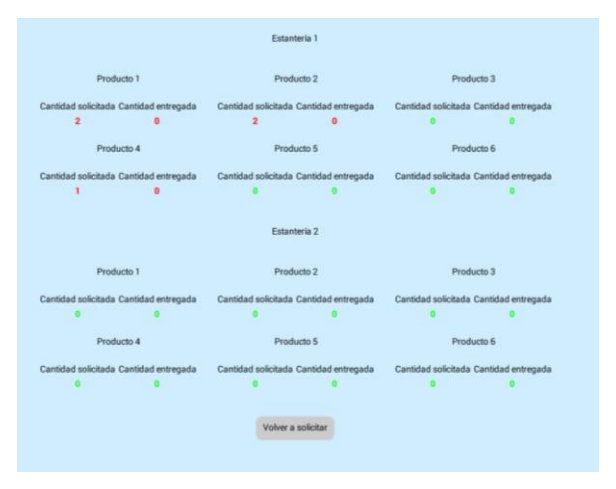

Figura 81. Pantalla final. Elaboración propia (2022).

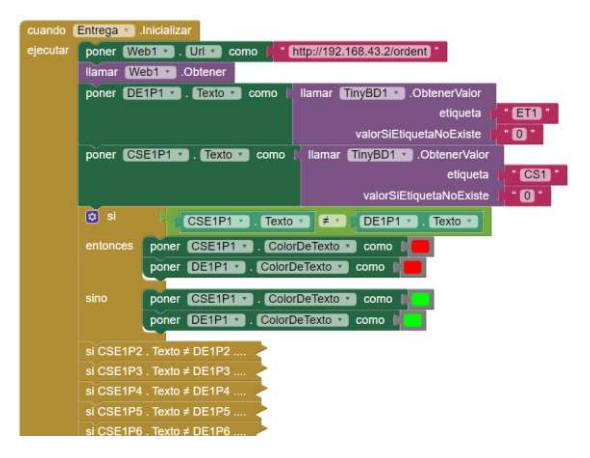

Figura 82. Programación para llamar variables y compararlas. Elaboración propia (2022).

### 9. Construcción y pruebas.

Al iniciar la construcción de los robots, se tomó como base para el brazo robótico, la estructura general de los robots puma, mientras que para el robot AGV se tomó como base la estructura de los robots AGV de 4 ruedas, los cuales suelen tener cuerpos cuadrados. Además de utilizar materiales reciclables como se mencionó en un apartado anterior.

### 9.1 Brazo robótico.

En las siguientes páginas se redacta el proceso de construcción y montaje de los robots que componen en proceso anteriormente planteado, se describe paso a paso el proceso de ensamblaje documentado por medio de imágenes ilustrativas

Al momento de realizar la construcción de los robots, se tenía como concepto básico unos puntos de partida, los cuales fueron unos prototipos construidos con anterioridad los cuales contaban con funcionalidad mínima pero basados de robots que son posibles de encontrar en el mercado, uno de estos es un brazo robótico articulado tipo puma, fabricado con materiales "económicos"

Para la construcción se tuvo en cuenta el fabricarlo con unas dimensiones que facilitaran su transporte y traslado, adicionalmente, fue necesario contar con una base resistente en la cual acoplar la estructura del brazo sin que esta presentara mayores cambios, llegado a esto se decidió utilizar placa de contrachapado de tamaño 60x60 cm y se construyó un cajón donde se pudiese almacenar el futuro circuito. Ver figura 83.

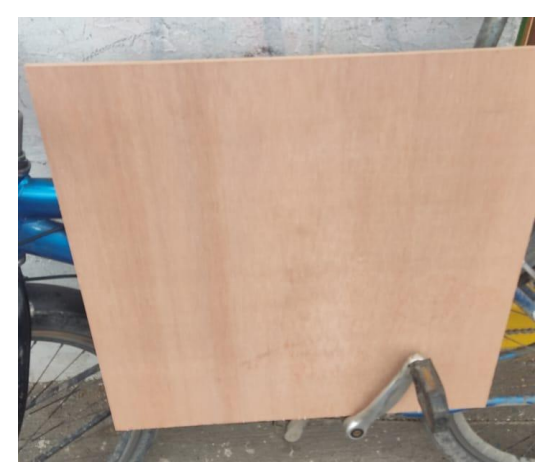

Figura 83. Placa de contrachapado para base del brazo robótico. Elaboración propia (2022).

Para la fabricación de los eslabones que componen el brazo articulado fue necesario buscar materiales, los cuales fueron tubo de PVC de 2" x 26 cm, en el cual se hizo una abertura en donde se colocó el servomotor MG996R para la función del hombro, por otro lado para los eslabones de brazo y antebrazo se utilizaron piezas de cartón, donde en el interior de estas se instalaron un servomotor MG 995 para la función del codo y un servomotor MG 90 D para la función de la muñeca donde unido a este se acoplaron un gripper tipo pinza y uno tipo ventosa, para realizar pruebas con ambos gripper y comprobar cuál es el indicado para el proceso. Finalizada la construcción del brazo articulado se unió al cajón anteriormente fabricado, entre el cajón y el brazo se colocó un servomotor MG 996R para la función de cintura. Ver figuras 84 y 85.

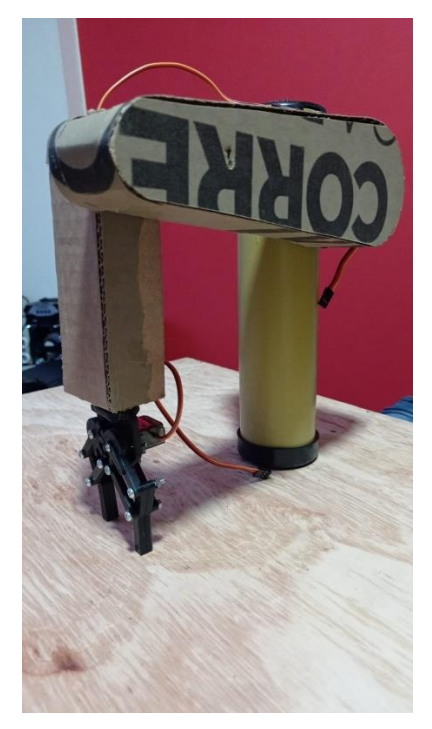

Figura 84. Construcción de brazo robótico con gripper. Elaboración propia (2022).

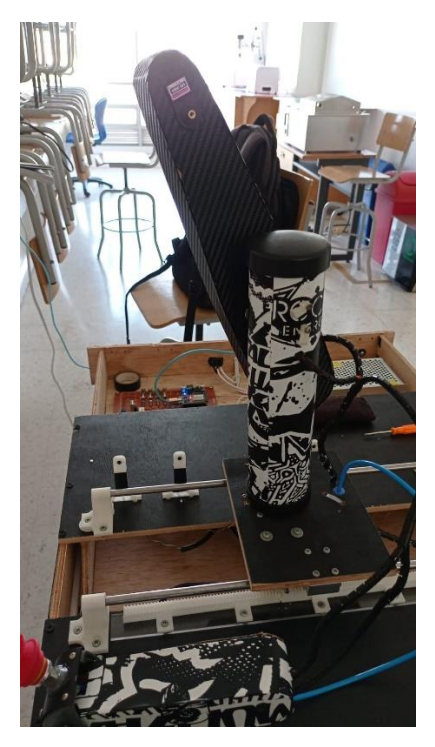

Figura 85. Construcción brazo robótico con ventosa. Elaboración propia (2022).

Para la base móvil donde el brazo está anclado, se tomó un trozo de tabla para contrachapado de aproximadamente 17 x 13.5 cm, donde se colocó un servomotor MG 996R, la base con su motor paso a paso NEMA 17 y dos rodamientos lineales con varillas lisas de 50 cm de largo por 8 mm de diámetro, por donde se desplaza. Ver figuras 86-89.

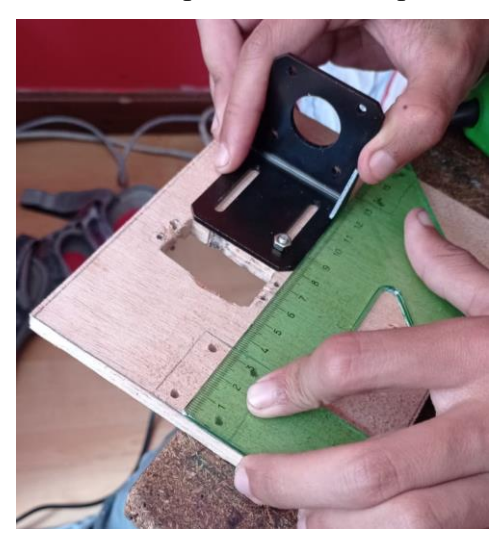

Figura 86. Instalación de soportes para motor paso a paso. Elaboración propia (2022).

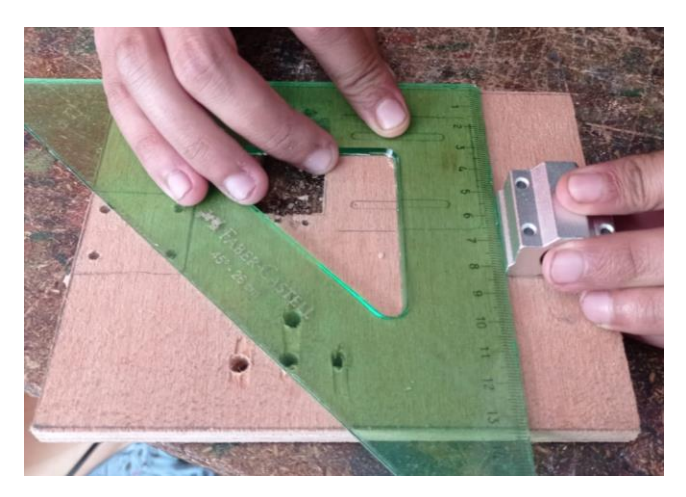

Figura 87. Instalación de rieles para varilla. Elaboración propia (2022).

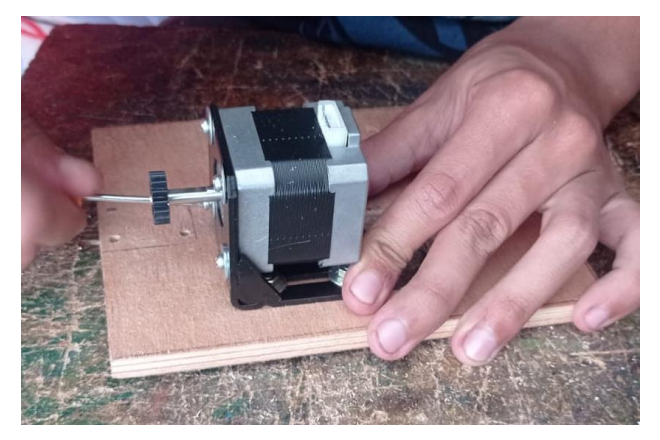

Figura 88. Acoplamiento de motor paso a paso a base móvil. Elaboración propia (2022).

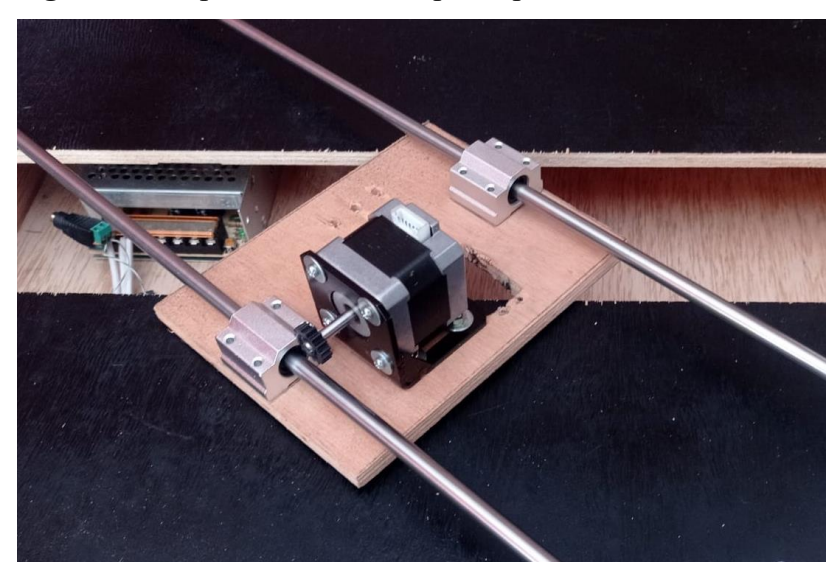

Figura 89. Acoplamiento de rieles y varillas a base móvil. Elaboración propia (2022).

Las varillas lisas se encuentran posicionadas a una altura de 5 cm sostenidos por 4 soportes diseñados e impresos en 3d, con el fin de mantener fija la estructura al momento de accionar el motor paso a paso. Ver figuras 90 y 91.

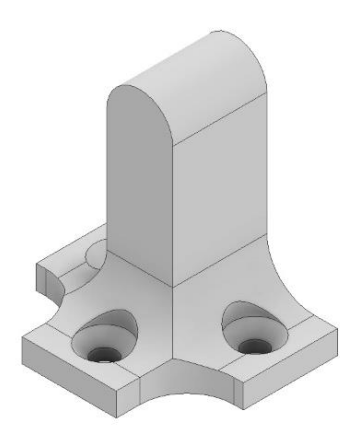

Figura 90. Diseño soporte para varilla en extremos. Elaboración propia (2022).

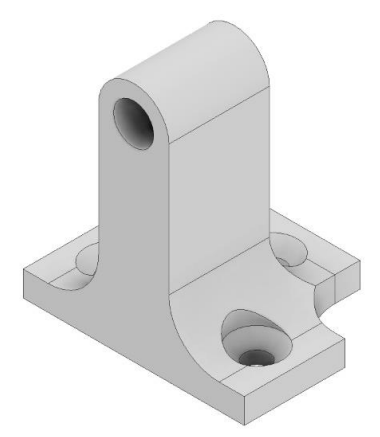

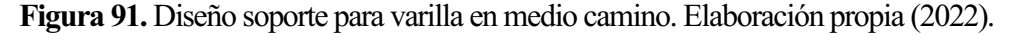

Las bases se fijaron al cajón por medio de tornillos de 2 cm de largo por 4 mm de grosor, dos de estas a cada lado de la separación realizada con antelación. Los tornillos que fijaron la base del motor paso a paso a la base móvil, tienen medidas de 1 cm por 4 mm de ancho y los tornillos que soportan tanto los rodamientos como el motor paso a paso a su base correspondiente, son de 1.5 cm de largo por 3 mm de ancho. Ver figura 92.

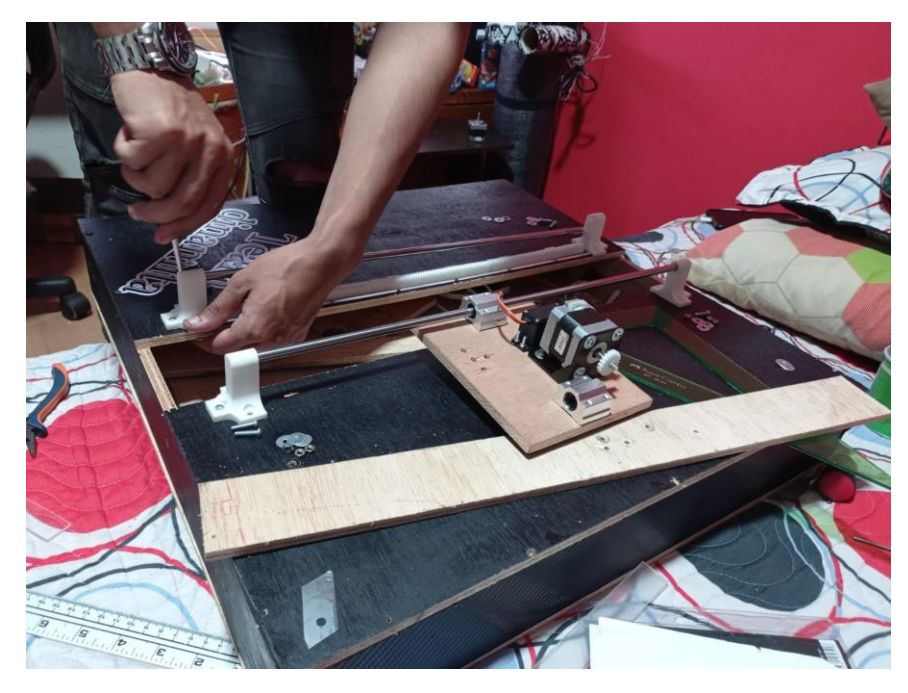

Figura 92. Instalación de rieles a base con cajón. Elaboración propia (2022).

Una vez instalados los rieles y la base móvil donde se aseguraron el servomotor MG 996R y el paso a paso NEMA 17 que aportaron la movilidad a través de la superficie del cajón se instaló el estabón fabricado con el tubo PVC que formo el torso del brazo articulado tomando el eje del servo como punto de anclaje. Ver figura 93.

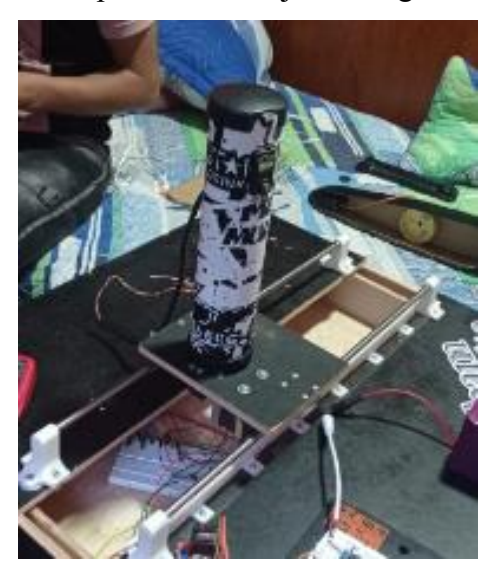

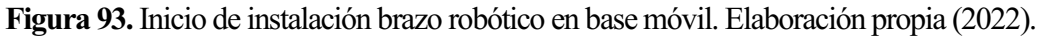

Luego de la instalación del eslabón del torso se acoplaron los eslabones del brazo y antebrazo verificando una unión sólida, pero con movimiento constante. Ver figura 94.

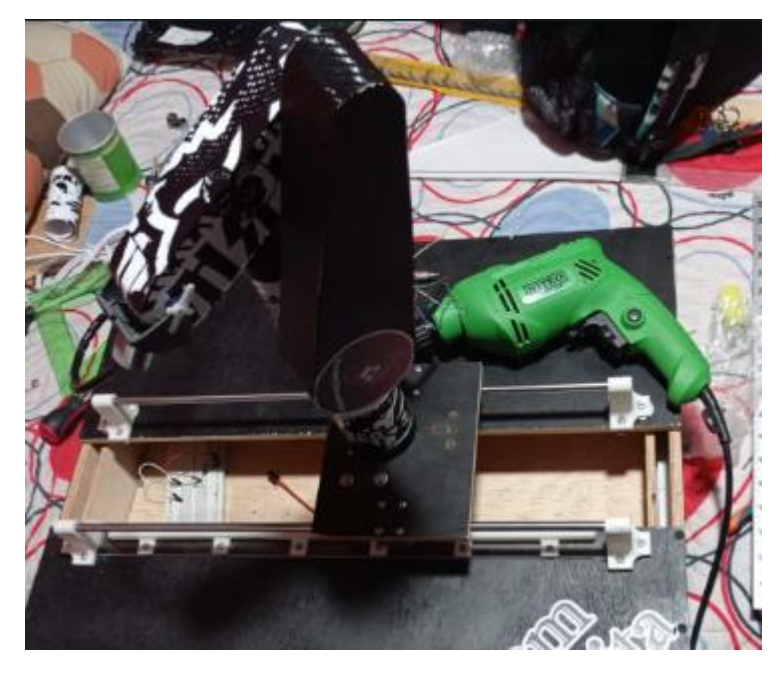

Figura 94. Acoplamiento de eslabones en brazo robótico. Elaboración propia (2022).

Tomando en cuenta los elementos que conforman el circuito se diseñó una váquela para facilitar al manipulación de los componentes y mantenerlos ordenados en caso de que se necesitaran cambiar componentes o verificar conexiones. Ver figura 95.

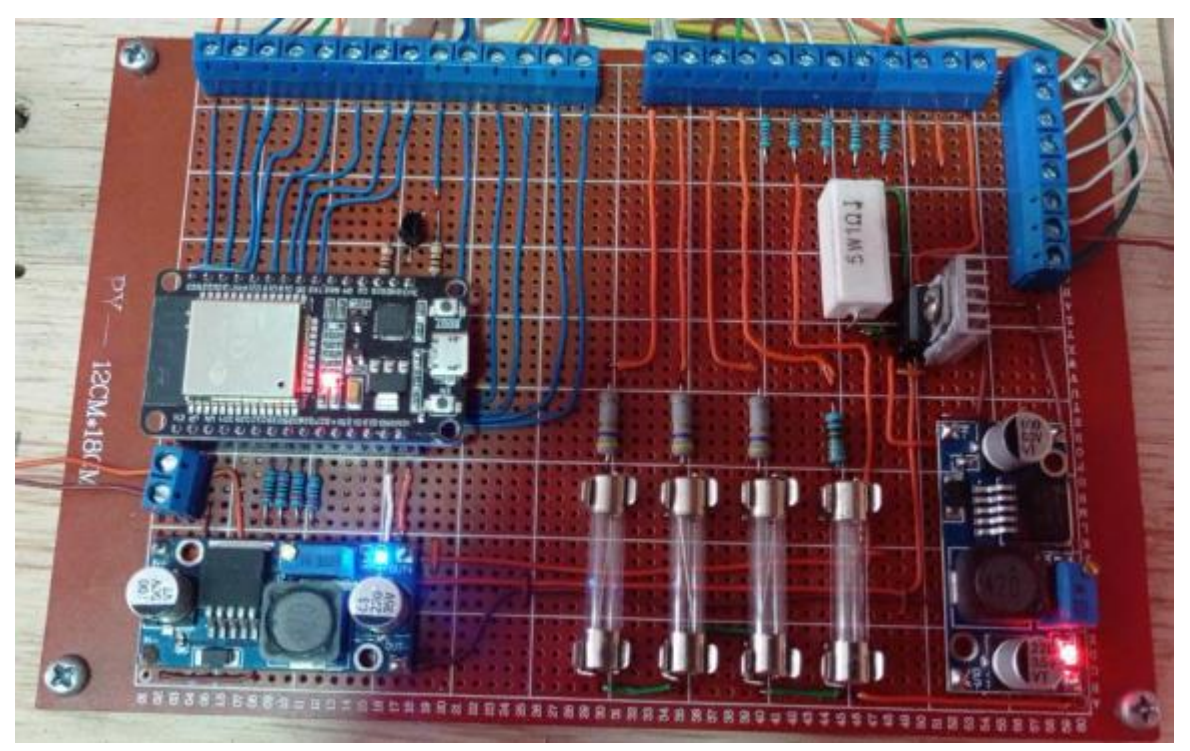

Figura 95. Componentes ordenados en váquela. Elaboración propia (2022).

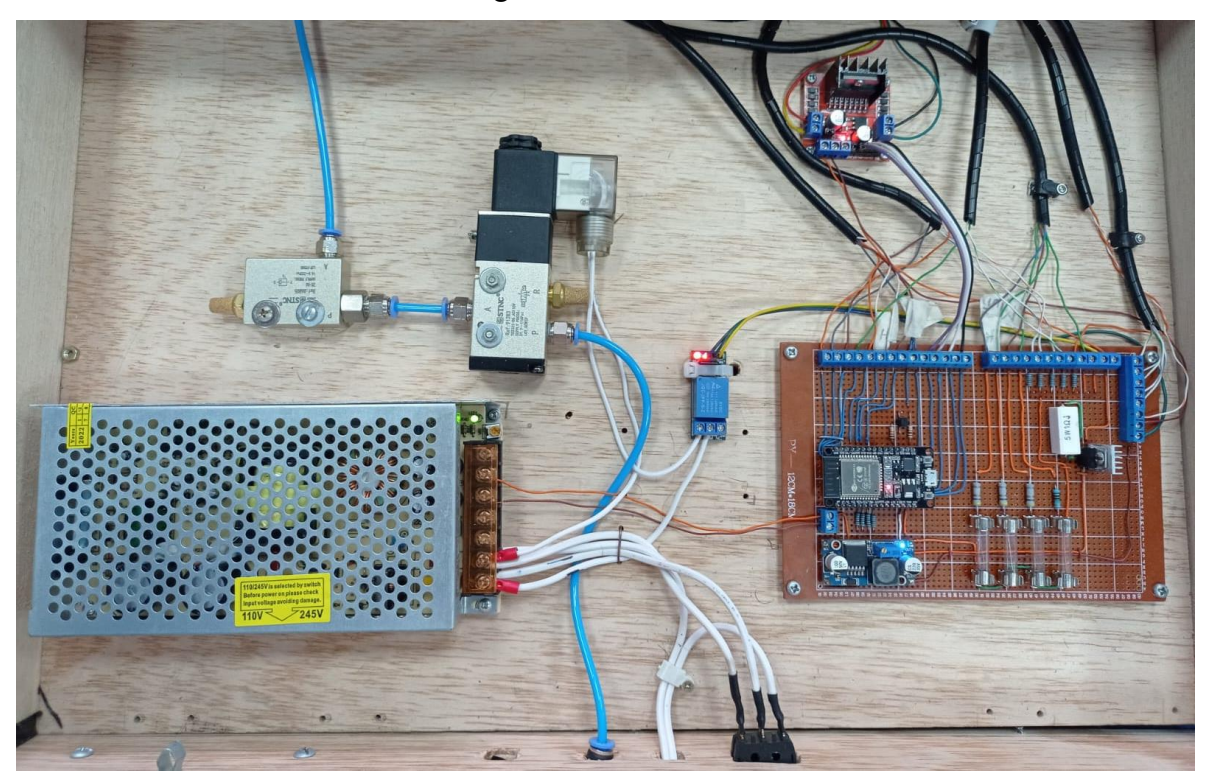

El interior del cajón se destinó para la instalación del circuito eléctrico y componentes neumáticos del brazo robótico. Ver figura 96.

Figura 96. Orden de componentes dentro del cajón. Elaboración propia (2022).

## 9.2 Construcción robot AGV.

Al construir el robot AGV se realizó un prototipo inicial donde como se mencionó anteriormente se usaron como base las estructuras que suelen tener los robots AGV de 4 ruedas, donde, nuevamente se utilizaron materiales fáciles de conseguir y modificar para su construcción, en caso de requerir algún tipo de modificación en su diseño. En este primer modelo se utilizó como placa controladora un arduino acoplado a dos sensores de presencia infrarrojos, un puente H el cual permite regular el voltaje a los dos motores reductores los cuales permitían controlar la dirección en la cual se mueve el AGV, un regulador de voltaje y un par de baterías de litio, a fin de poder determinar de una forma más sencilla su movimiento al programar rutinas simples. Ver figura 97.

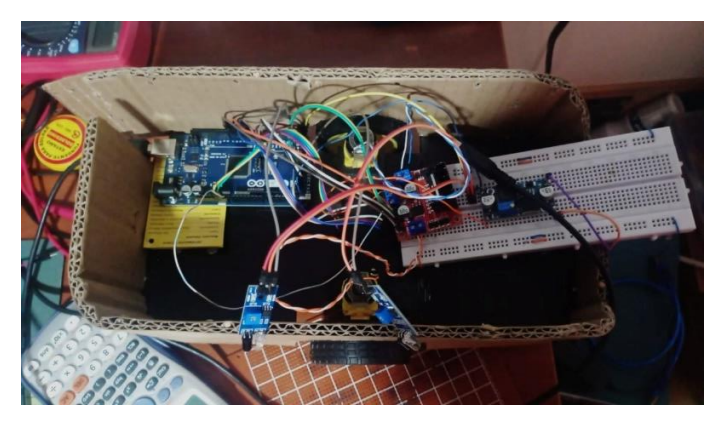

Figura 97. Elementos temporales del robot AGV. Elaboración propia (2022).

Los componentes ya mencionados se encontraban al interior de un chasis construido en cartón doble sostenido con una base diseñada e impresa en 3d, todo esto sobre cuatro ruedas, donde dos de ellas aportaban la tracción y las otras dos, al ser ruedas locas aportaban soporte. Adicionalmente, en el centro de la estructura se hizo una abertura para la instalación del sensor de color. Ver figuras 98-100.

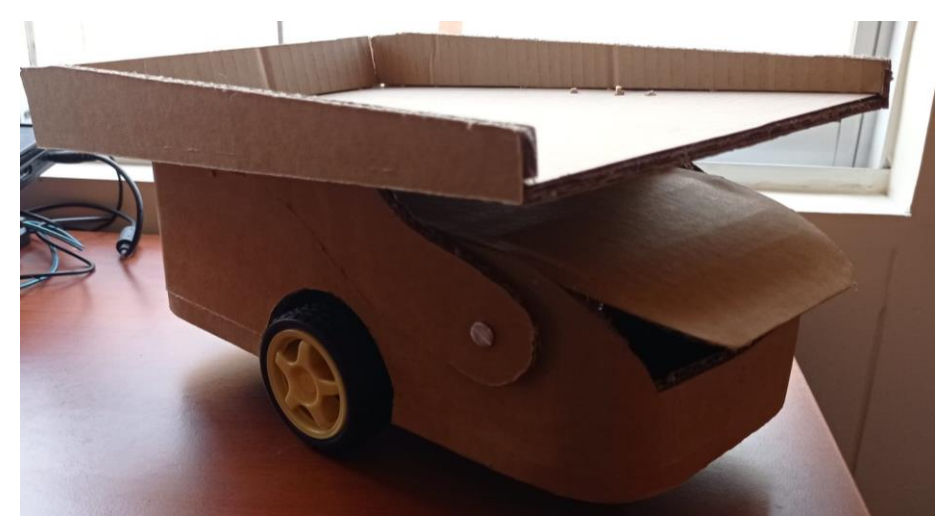

Figura 98. Chasis primer modelo del robot AGV. Elaboración propia (2022).

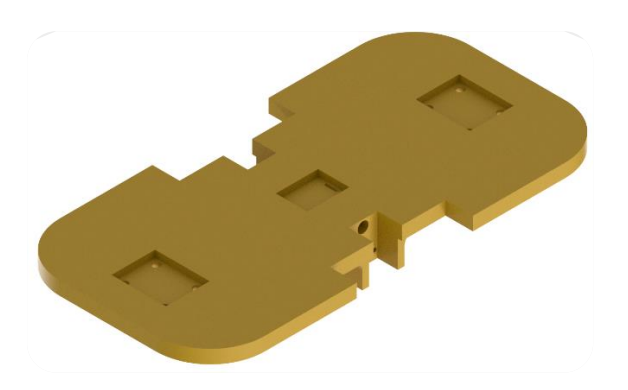

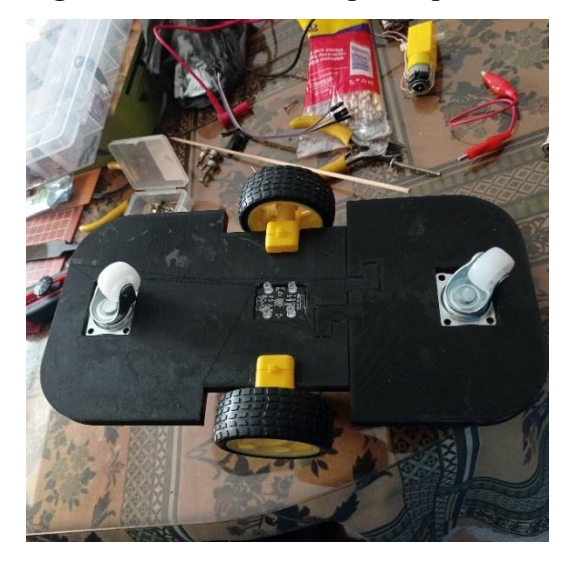

Figura 99. Diseño de base para el primer modelo del robot AGV. Elaboración propia (2022).

Figura 100. Base construida para el primer modelo del robot AGV. Elaboración propia (2022).

Al terminar la construcción, se probó la funcionalidad del modelo, encontrando defectos en su estructura y funcionamiento, por lo que se tomó la decisión de rediseñarlo en su totalidad. Comenzando por su base donde se optó por descartar las dos ruedas locas y agregar en su lugar otras dos ruedas de tracción para controlar mejor su dirección, además en este punto se tomó la decisión de construir el próximo modelo en base a ser un seguidor de línea. Las decisiones tomadas llevaron a un cambio en el diseño de la base, que posteriormente se imprimió en 3D. Ver figuras 101 y 102.

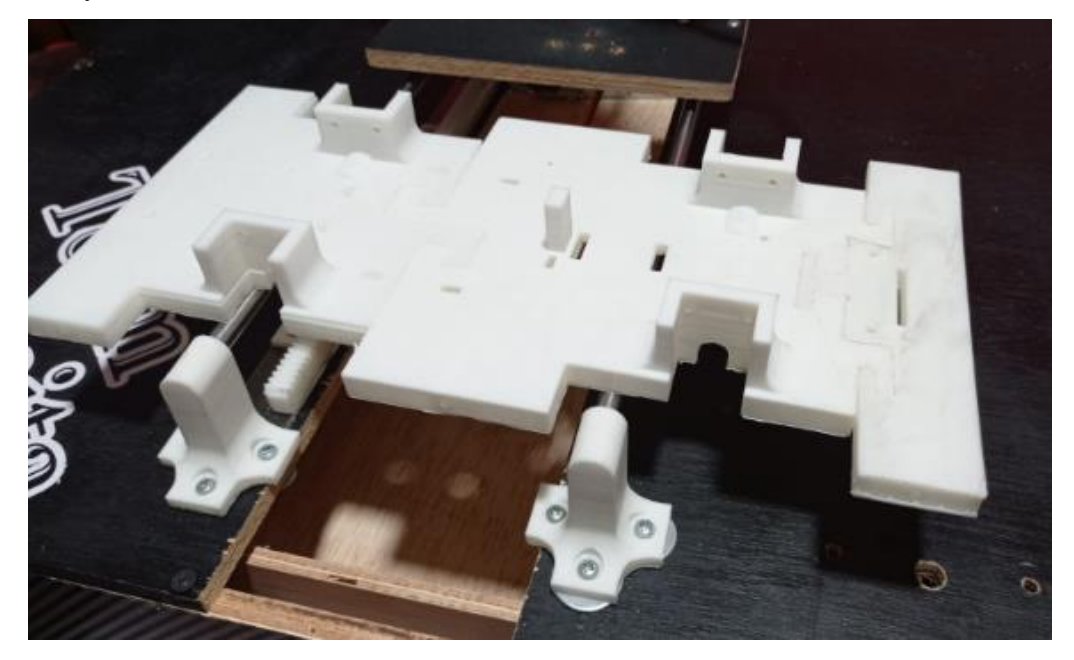

Figura 101. Parte superior de base para modelo final del robot AGV. Elaboración propia (2022).

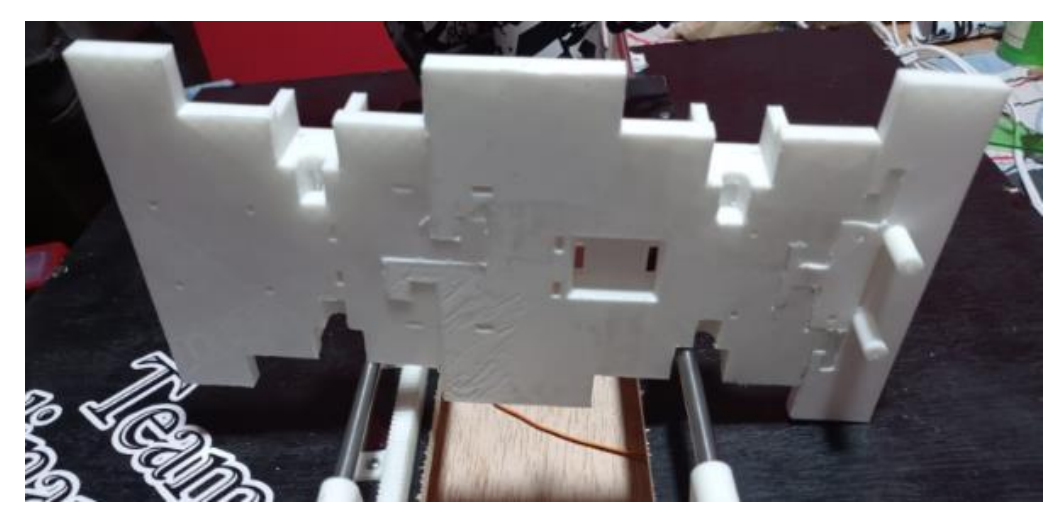

Figura 102. Parte inferior de base para modelo final del robot AGV. Elaboración propia (2022).

En esta nueva versión del robot AGV se colocó como elemento de control un ESP32 y adicional a esto se le instalaron dos nuevos motorreductores, un sensor infrarrojo de 8 canales, un puente H adicional y una nueva fuente de 12V-10A para una mayor eficiencia y autonomía sin descartar el regulador de voltaje. Ver figura 103.

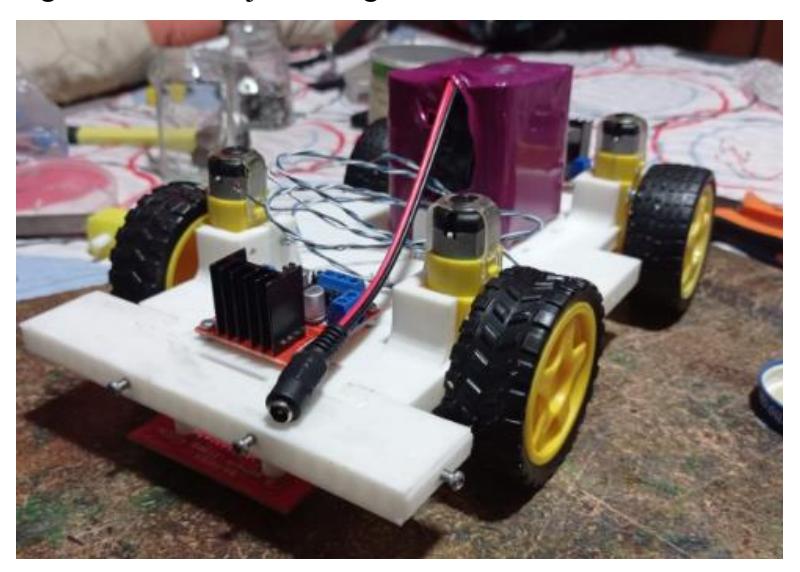

Figura 103. Instalación elementos del robot AGV. Elaboración propia (2022).

Para el soporte del ESP32 y el regulador de voltaje de construyo una baquela con regletas macho-hembra para mejorar su manipulación y facilitar su programación. Ver figuras 104 y 105.

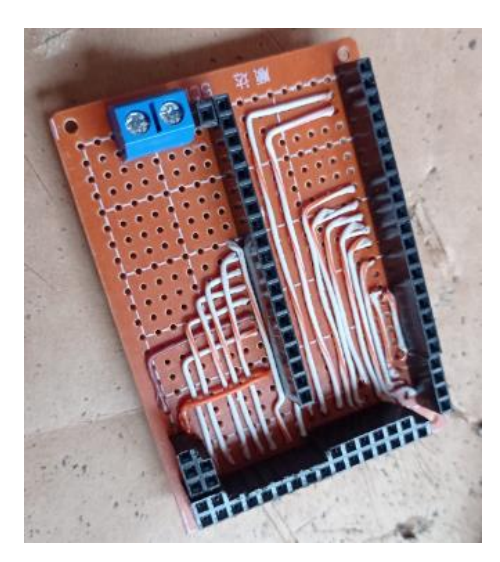

Figura 104 Baquela utilizada en el modelo final. Elaboración propia (2022).

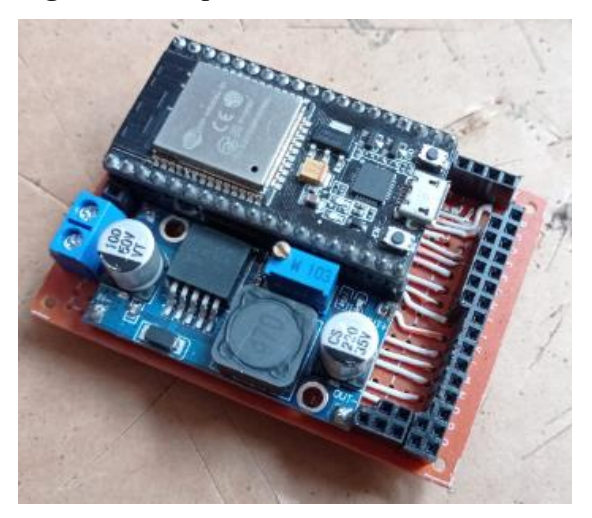

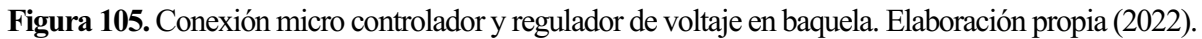

Por otro lado, en el exterior se utilizaron piezas en acrílico con papel bond, atornillados a la base impresa en 3d, con tornillos de 3 mm de ancho por 1 cm de largo, después de instalar sus paredes, se cableo cada componente en su posición y pin asignado. Ver figuras 106 y 107.

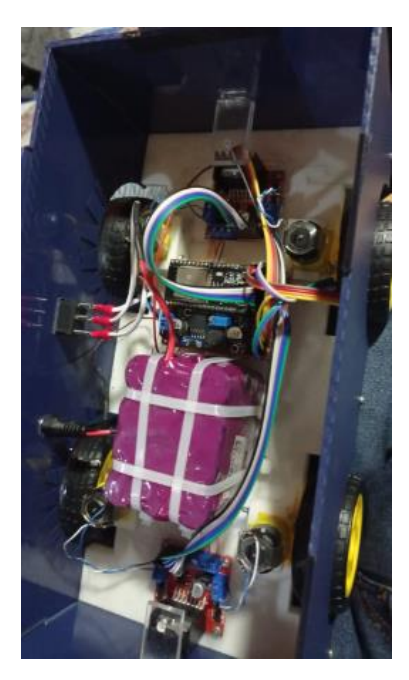

Figura 106. Componente del robot AGV ordenados en su interior. Elaboración propia (2022).

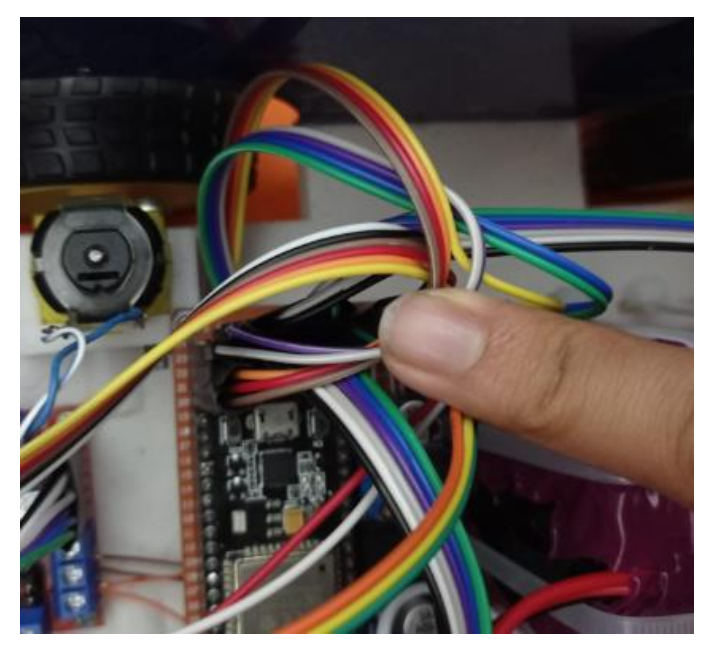

Figura 107. Cableado de los elementos del robot AGV. Elaboración propia (2022).

Adicionalmente, se le agregó una bandeja, en la cual se colocaran los productos que entregara el brazo articulado. Ver figura 108.

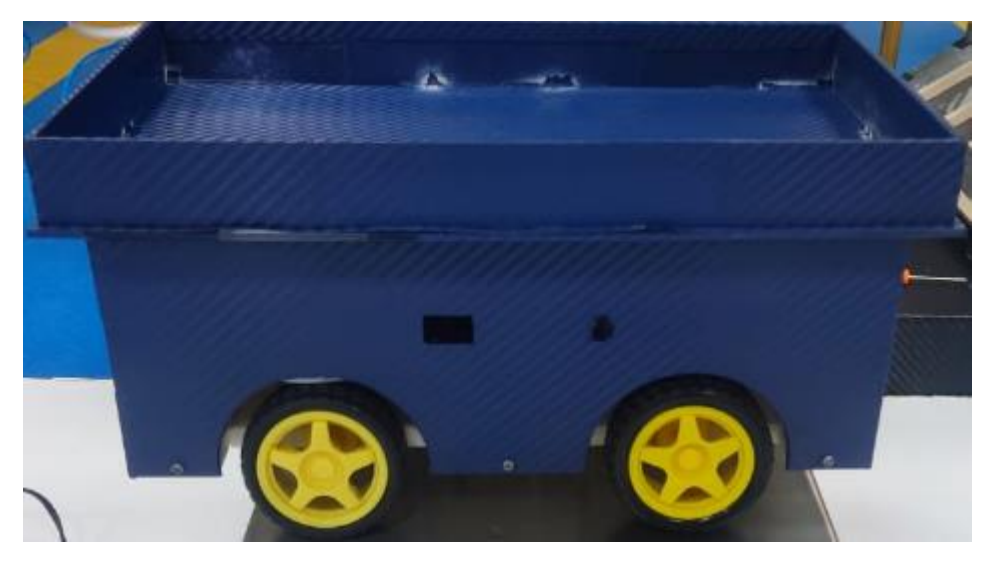

Figura 108. Robot AGV con bandeja de transporte instalada. Elaboración propia (2022).

Los elementos elegidos para simular el inventario, fueron cajas de cartón de 6x6x6 cm, con distintos pesos para evidenciar el funcionamiento, tanto del brazo robótico como el transporte por medio del robot AGV. Ver figuras 109-111.

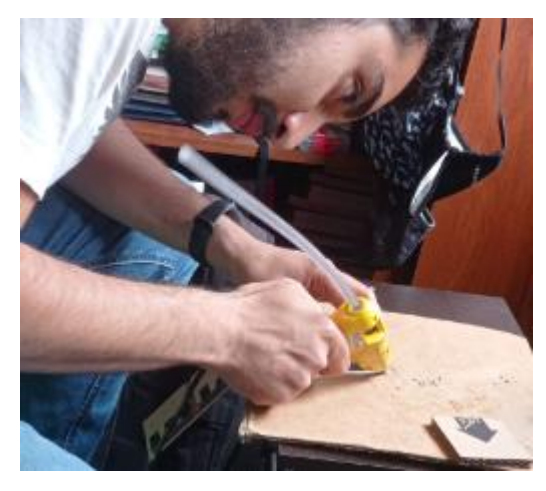

Figura 109. Diseño de cajas para inventario. Elaboración propia (2022).

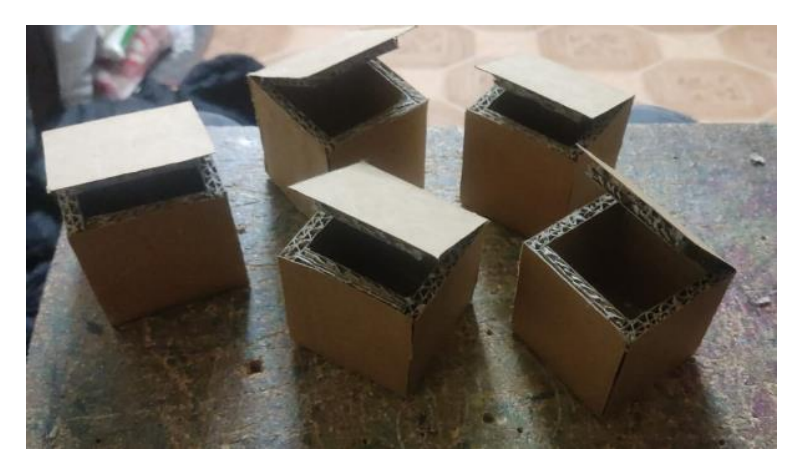

Figuras 110. Cajas para inventario terminadas. Elaboración propia (2022).

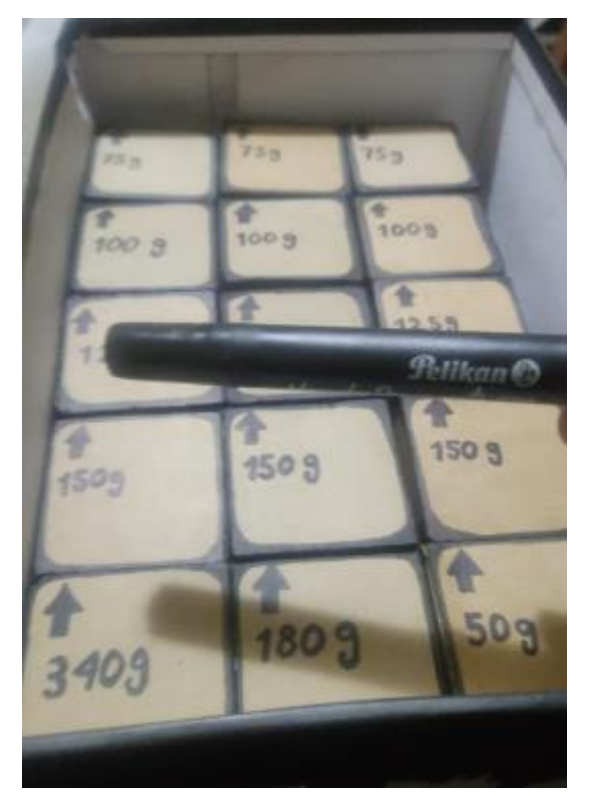

Figura 111. Inventario con distinto pesaje disponible. Elaboración propia (2022).

# 9.3 Errores y soluciones hallados en pruebas.

Al realizar la construcción del brazo articulado con el gripper tipo pinza, este cumplía con las características básicas de este tipo de robots, pero a su vez demostró varias falencias y limitaciones, las cuales impedían lograr los objetivos, estos limitantes fueron:

En primer lugar, la manipulación y transporte de los objetos, se veía afectado al utilizar un pinza como gripper, ya que, esta limitaba la manipulación de objetos hasta un tamaño en específico y demostró no ser rentable para el proceso al cual puede llegar a implementarse. Por lo tanto, se optó por la aplicación de un gripper tipo ventosa ya que demuestra una mejor capacidad de carga (depende de los bares de presión y tipo de material) y control al transportar objetos del punto A al punto B sin riesgo. Este cambio provocó que no se pudiera realizar la comparación entre ambos gripper por el poco uso que la pinza tuvo en las pruebas.

Realizado el cambio e instalación del gripper tipo ventosa y el sistema neumático que este requiere para funcionar, se realizaron pruebas de manipulación y transporte de los objetos, en este caso se demostró que fue una decisión favorable no obstante surgió un imprevisto, el cual resulto en que la capacidad de los servomotores para mover los eslabones sobrepasó el limite sin haber añadido una carga externa, con carga añadida fue imposible que el robot se moviera, gracias a esto y tomando de referencia la ingeniería que componen las grúas de construcción se optó por rediseñar y construir un nuevo eslabón, el cual contara con un contrapeso que aportara una especie de palanca para así aumentar y facilitar la capacidad de carga del brazo articulado sin forzar en mayor medida a los servomotores y así prevenir su descompostura.

Por otro lado, al visualizar su funcionalidad en el proceso, este demostró mejorías, no obstante este al estar fijo en un solo lugar estaba limitado a trabajar en un entorno bastante reducido, el cual era la distancia máxima de alcance y por ende no era conveniente su instalación, ya que era visualizado con el fin de realizar una búsqueda en las estanterías de almacenes, los cuales se encuentran diseñados en su mayoría por pasillos con estantes en ambos lados, por lo cual se realizó la instalación de otro grado de libertad, el cual cuenta de una especie de rieles que permiten el traslado del brazo articulado. La movilidad a través de estos rieles se la proporciona un motor paso a paso que cuenta con un piñón que recorre la longitud de la base gracias a una cremallera a lo largo de esta base, no obstante estos dos elementos (piñón y cremallera) en su diseño tuvieron errores y se tuvo que rediseñar nuevamente ya que no poseían las medidas adecuadas, pero demostraron que al instalar este sistema se solucionó el problema anterior respecto a la movilidad y transporte de carga.

Con estas mejoras, el brazo articulado se desempeñó adecuadamente a las expectativas, pero al momento de configurar las posiciones de cada eslabón, se visualizó que el circuito donde se encontraba la placa de control (en este caso el ESP32), se estaba alimentando con el mismo voltaje que se les proporcionaba a los servos, detonando un error que causaba el reinicio del mismo, permaneciendo en un bucle, al no encontrar solución al problema, se consultó con expertos en el tema (docentes), donde se recomendó independizar ambos sistemas, el de control y el de poder, solucionando así este problema y permitiendo la finalización de la programación del sistema.

En el caso del robot AGV, el diseño buscó la de reducción de costos, provocando la toma de decisiones erróneas, sin tomar en cuenta algunos factores, los cuales generaron errores en el producto final, por lo que, se decidió empezar la construcción desde cero. Los errores más evidentes que presentó este primer prototipo fueron problemas en su control de dirección, sustento en sus ruedas, problemas en la comunicación brazo-servidor y problemas con la estructura y autonomía energética.

Tomando como base el problema de movilidad, se optó por colocar cuatro ruedas con sus respectivos motorreductores, mejorando su estabilidad y fuerza. para solucionar el problema de dirección mejorando así el control, se instaló un sensor de 8 canales, el cual proporciona una guía directa a través de la superficie, puesto que este sensor convierte al robot AGV en un seguidor de línea, garantizando así la llegada del robot del punto de carga al punto de entrega y viceversa.

Para la comunicación con el brazo articulado y el servidor de inventario y despacho, se descartó el uso de un arduino mega remplazándolo por la misma placa controladora que posee el brazo articulado, un ESP32, el cual tiene la capacidad de comunicarse con otras placas del mismo tipo vía wifi por medio de una IP fijada, lo cual también dio solución a la comunicación entre las placas y el servidor, dando base al servidor donde se colocaría la base de datos para la realización de inventario y espacio de solicitud de los artículos para su entrega.

El robot AGV al permanecer en movimiento continuo provocaba el deterioro de los materiales usados anteriormente (mayormente el cartón doble) presentando deformaciones, los cuales a corto plazo se convirtieron en fisuras, afectando su motricidad y presentando una baja en la eficiencia, por lo que, decidiendo el uso de un material más resistente pero económico, se diseñaron las piezas y se cortó lamina de acrílico mejorando su estructura y cambiando su diseño estético.

El almacenamiento de energía en el primer modelo de AGV era deficiente. Este solo aportaba una autonomía de 30 minutos como máximo, afectando su programación, ya que no brindaba tiempo suficiente para su control y solución de errores en el mismo. Se cambiaron estas celdas y se colocó un banco de baterías de litio que garantizan 12V-10A, brindando una autonomía más que suficiente para completar el proceso teniendo en cuenta la adición de otros dos motorreductores, que aumentaron su consumo energético.

#### 10. Parámetros de implementación.

El prototipo planteado, al tratarse de un modelo a escala cuenta con un espacio de trabajo de 39cm en vertical y horizontal, para la su implementación en un entorno real se tomó como ejemplo al robot kuka kr 40 PA, el cual cuenta con un alcance máximo de 2091mm o 2.091m, por lo que para igualar este alcance y poder implementar el brazo robótico, se debe construir un modelo aproximadamente 5.4 veces más grande que el presentado, por otro lado para el robot AGV se tomó como ejemplo el robot AGV LBcorgi-1L100-281, con medidas de 1.37x0.74x0.34m. Para la implementación en un entorno real del robot AGV planteado en este documento, se tendría que construir un modelo aproximadamente 4 veces largo y ancho, y con el doble de altura; por otro lado, la bandeja de carga del robot AGV se tendría que construir con un tamaño 4 veces mayor para todas sus medidas.

## 10.1 Recomendaciones para implementación.

# 10.1.1 Brazo robótico.

Se recomienda implementar un modelo de brazo robótico disponible en el mercado que mejor se adapte al espacio de trabajo y condiciones generales de la empresa, por lo que las pymes deberán realizar una revisión previa a las características de los robots antes de comprarlos para asegurar que este pueda trabajar de manera normal en su espacio de trabajo designado.

### 10.1.2 Estanterías.

Para facilitar que el brazo robótico pueda tomar los productos de las estanterías, las pymes deberán asegurar la disponibilidad del producto en la parte frontal de las estanterías, para esto, se recomienda añadir una inclinación de 30° a las mismas, incluyendo muelles, bandas transportadoras o cualquier otro método necesario, esto para evitar que el brazo robótico choque con la superficie superior, pudiendo dañar la estantería, el producto y a sí mismo.

# 10.1.3 Comunicación.

Se recomienda establecer contraseñas de acceso seguras y no divulgarlas al personal para evitar posibles accidentes por accesos no autorizados, así mismo, tanto la red como el servidor no debe conectarse a internet, sino permanecer en una red local, para aumentar la seguridad del sistema.

### 10.1.4 Robot AGV.

Se debe contar con suelo blanco dentro del almacén, para facilitar que el robot diferencie la línea negra que tendrá que seguir para llegar a sus diferentes destinos, se debe evitar colocar cualquier

tipo de obstáculo que impida al robot AGV desplazarse dentro de las instalaciones, ya que, por motivos de seguridad, este no avanzará al detectar un objeto frente a él. Por otra parte se recomienda mantener una iluminación tenue evitando así cualquier tipo de error en la navegación del robot, esto debido a la sensibilidad del sensor de obstáculos ante luces fuertes y especialmente si la luz es solar, que puede activar el sensor sin que haya un obstáculo impidiendo su paso.

# 10.1.5 Neumática.

Al implementar el prototipo las pymes deberán contar con un sistema de neumática que pueda acoplarse al modelo de robot escogido, además debe hacerse la correcta selección de elementos neumáticos (electroválvula, ventosa, eyector de vacío, compresor, manguera, regulador de presión, accesorios, válvulas manuales, entre otras) para el fin deseado, esto basándose en el tamaño, material y peso de los productos que se quieran transportar dentro del almacén.

### 10.1.6 Ambiente de trabajo.

Se recomienda mantener los circuitos eléctricos en un ambiente seco, con suministro de energía constante y preparada para situaciones de emergencia.

## 10.2 Costo de construcción prototipo a escala.

A continuación, se presentan los costos ideales y reales de construcción del prototipo presentado, siendo el costo ideal, aquel en el que no se contemplan costos adicionales como los de piezas dañadas, imprevistos y compras innecesarias, mientras que en el costo real se pueden contemplar dichos costos adicionales. Ver tablas 25 y 26.

Tabla 25.

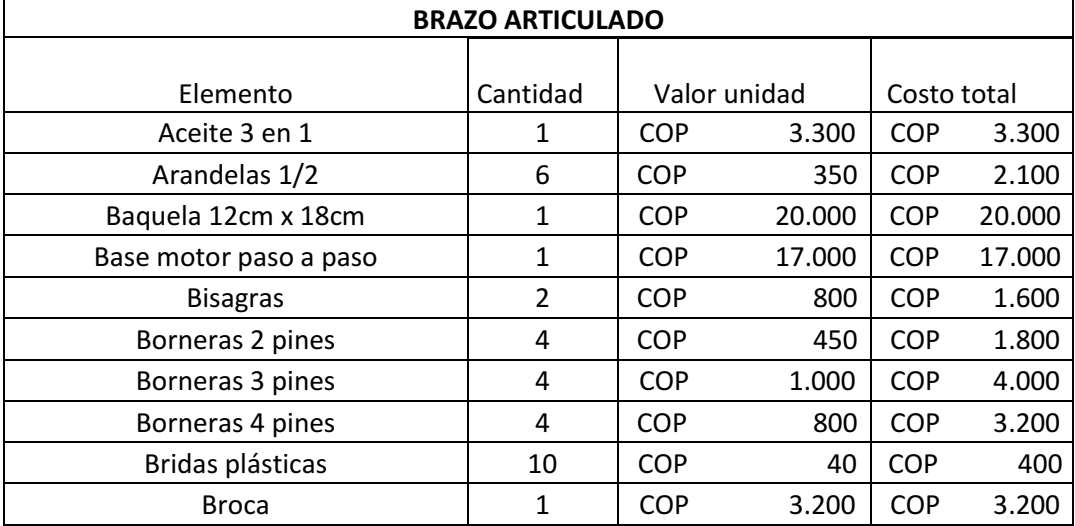

Costo ideal de construcción brazo robótico.

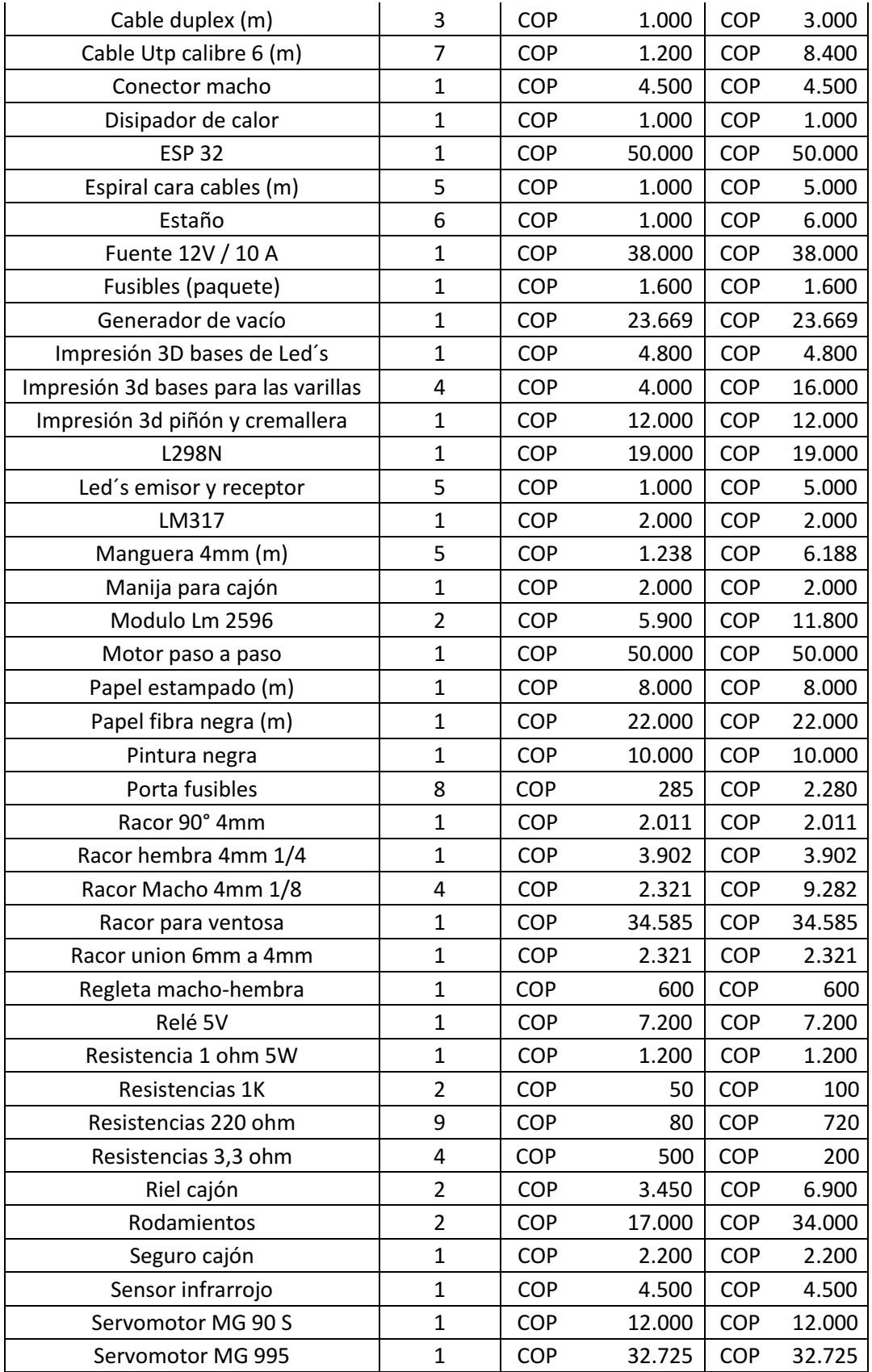

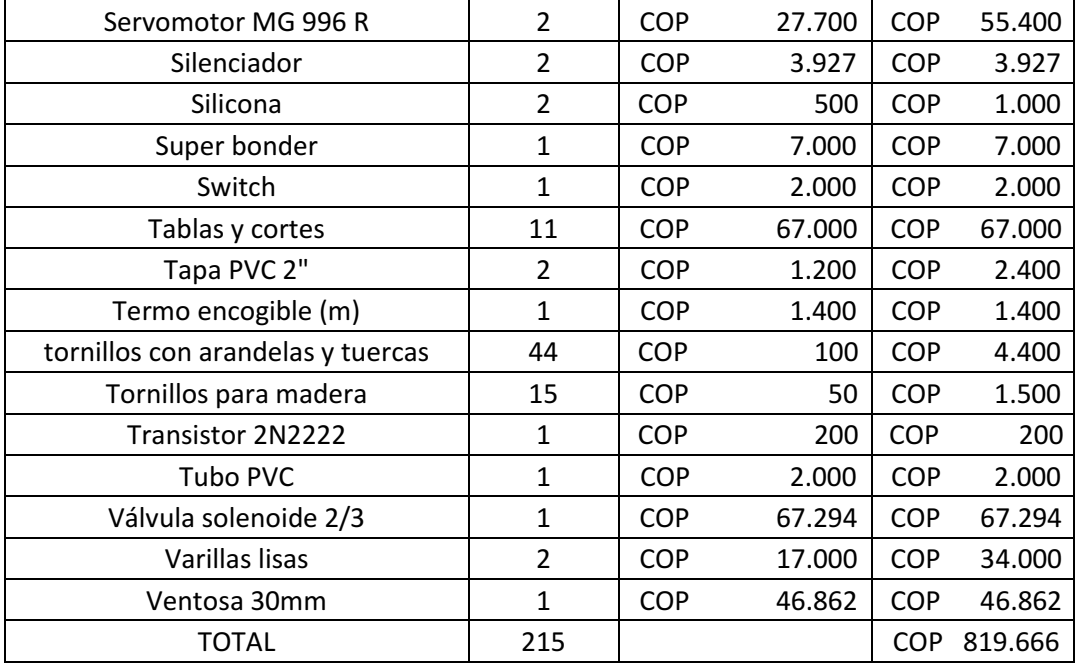

Nota. Los valores pueden cambiar según ubicación de compra, inflación y deflación. Elaboración propia (2022).

# Tabla 26.

Costo ideal de construcción robot AGV.

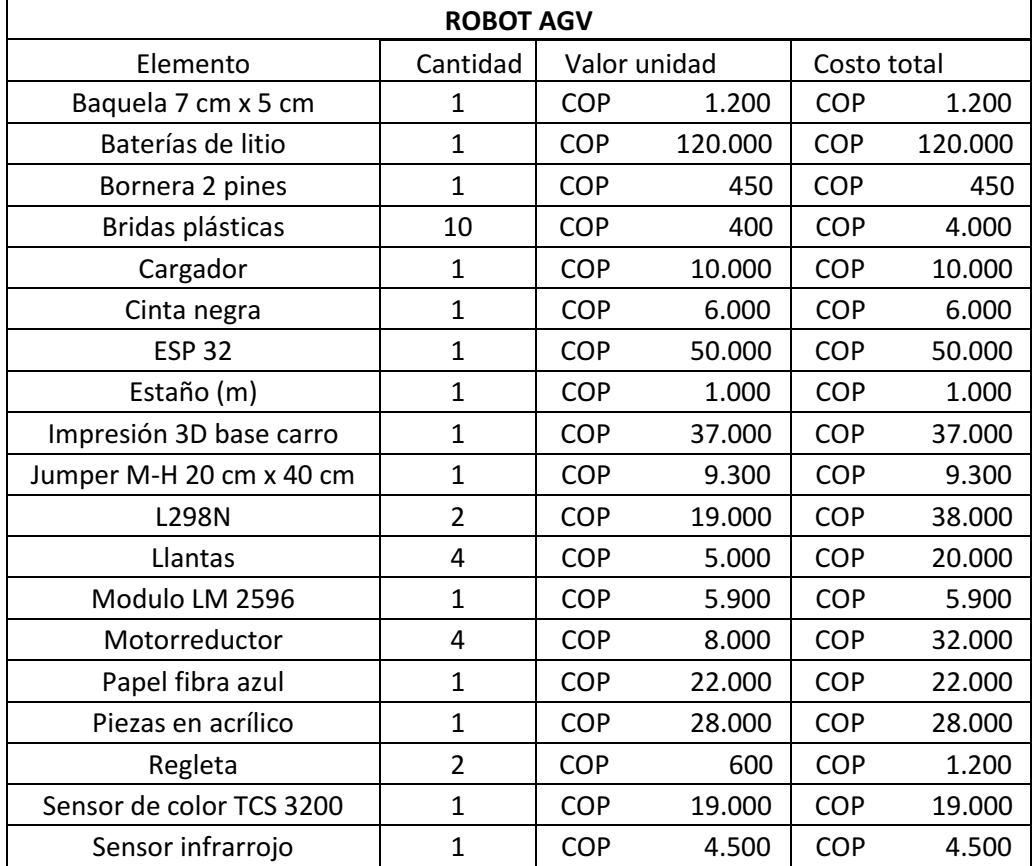

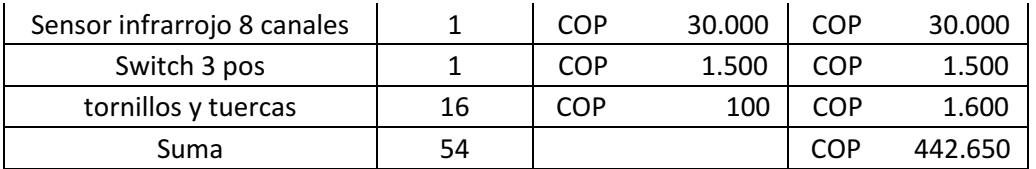

Nota. Los valores pueden cambiar según ubicación de compra, inflación y deflación. Elaboración propia (2022).

Tabla 27.

Costos imprevistos.

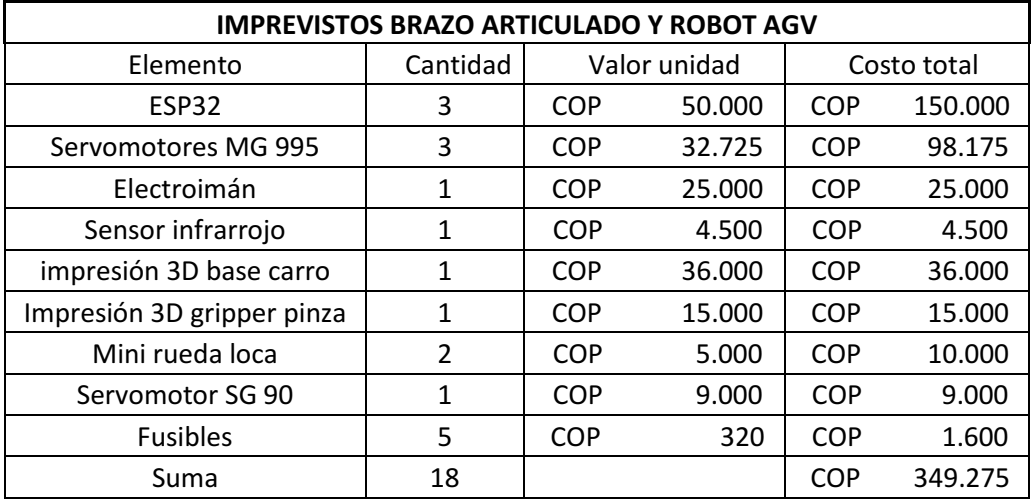

Nota. Los valores pueden cambiar según ubicación de compra, inflación y deflación. Elaboración propia (2022).

Tabla 28.

Costos totales.

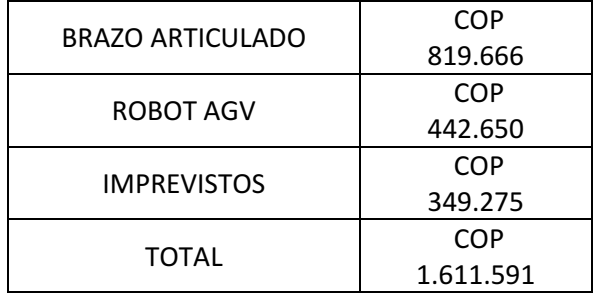

Nota. Elaboración propia (2022).

# 10.3 Costo-beneficio.

En caso de que una pequeña o mediana empresa desee implementar el prototipo planteado, esta debe conocer la inversión que tendrá que hacer para lograrlo y los beneficios que supondrá esta decisión, por esta razón, se escogieron seis posibles opciones para el robot AGV, que la empresa puede elegir según el presupuesto que maneje, por otro lado, se brindan dos posibles alternativas para el brazo robótico, ya que, como se mencionó anteriormente, se recomienda hacer uso de los modelos de brazos robóticos disponibles en el mercado. Se debe aclarar que los productos para el

uso en entornos reales del prototipo fueron seleccionados en base a los recursos económicos que las empresas suelen dirigir para financiar la logística.

Para conocer cuánto gastan las pymes en logística se tomó como base la estadística que desarrollo el departamento nacional de planeación en el 2020, el cual revela, que las empresas incluyendo a las pymes suelen utilizar en la logística, siendo en promedio el 12.6% de sus ingresos anuales. Por otro lado, las pequeñas empresas, se clasifican como tal, la obtener ingresos mayores a COP 1.701.439.080 (pesos colombianos) e inferiores a COP 16.387.172.784 y las medianas empresas, al obtener ingresos mayores a COP 16.387.172.784 e inferiores a COP 82.114.938.768 (Bancoldex, 2020).

Con la información anterior se puede decir el presupuesto que puede dirigir una pyme a su logística, no obstante, este valor correspondería al presupuesto asignado a toda la logística y no solo al manejo del inventario y transporte del producto dentro del almacén, por lo que, al analizar el presupuesto total. Ver tabla 29. Se decidió por seleccionar elementos alternativos para la construcción del modelo a escala real del robot AGV y brazos robóticos que no abarquen un gran porcentaje del presupuesto logístico asignado por las pymes.

### Tabla 29

Presupuestos logísticos.

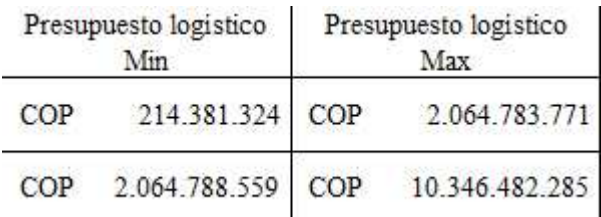

Nota. Elaboración propia (2022).

Conociendo los presupuestos, se decidió, solo cambiar algunos elementos del robot AGV manteniendo la mayoría de los elementos utilizados en el prototipo, los elementos que se cambiaron para el uso en entornos reales del prototipo fueron, por un lado, los motorreductores, donde se seleccionaron alternativas de bajo costo y mayor capacidad de carga, al cambiar los motorreductores el consumo del AGV aumento, generando la necesidad de implementar una nueva batería con la que el AGV pueda funcionar sin necesitar carga por un periodo de tiempo similar al del prototipo, por otra parte, se decidió cambiar el material del chasis para agregar resistencia frente a las mayores cargas que tendrá que soportar el robot. Como ya se ha mencionado anteriormente, en el caso del brazo robótico se seleccionaron dos alternativas cuyo costo podría ser manejado por las pymes según consideren, teniendo en cuenta que el gasto considerado solo representa al costo del robot y no su adaptación y transporte. Ver tablas 30-36.

Tabla 30.

Alternativas para el brazo robótico.

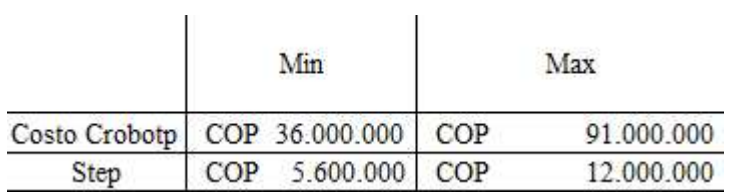

Nota. Elaboración propia (2022).

Tabla 31.

Costo con motorreductor 12V 30RPM 25Kg - Pared plástica.

| Elemento             | Costo      |           | Cantidad | Total |           |
|----------------------|------------|-----------|----------|-------|-----------|
| Motorreductor<br>es. | COP        | 65.000    |          | COP   | 260,000   |
| Bateria 12V<br>14ah  | <b>COP</b> | 163.300   |          | COP   | 163.300   |
| Paredes              | COP        | 1.307.000 |          | COP   | 1.307.000 |
|                      |            |           | Total    | COP   | 1.730.300 |
|                      |            |           | Total 2  | COP   | 1.933.950 |

 $1211200001225$   $\ldots$   $1411$ 

Nota. El valor de batería se obtuvo teniendo en cuenta el consumo de los motorreductores, además el valor correspondiente al total 2, representa la suma de los tres elementos junto con los componentes que no se cambiaron del prototipo. Elaboración propia (2022).

Tabla 32.

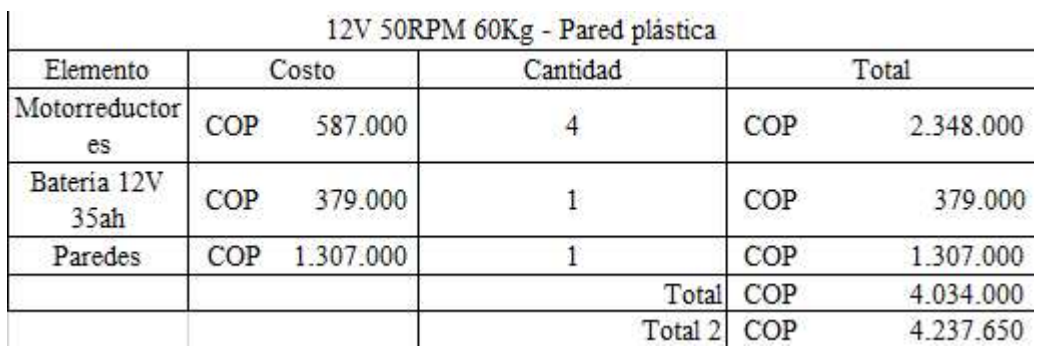

Costo con motorreductor 12V 50RPM 60Kg - Pared plástica.

Nota. Se propone el uso de un motorreductor con alta capacidad de carga, pensando el transporte de productos con gran peso. El valor de batería se obtuvo teniendo en cuenta el consumo de los motorreductores, además el valor correspondiente al total 2, representa la suma de los tres elementos junto con los componentes que no se cambiaron del prototipo. Elaboración propia (2022).

### Tabla 33.

Costo con motorreductor 12V 12RPM 25Kg - Pared plástica.

|                      |       |           | 12V 12RPM 25Kg - Pared plástica |       |           |
|----------------------|-------|-----------|---------------------------------|-------|-----------|
| Elemento             | Costo |           | Cantidad                        | Total |           |
| Motorreductor<br>es. | COP   | 75.500    |                                 | COP   | 302.000   |
| Bateria 12V<br>16ah  | COP   | 159,000   |                                 | COP   | 159,000   |
| Paredes              | COP   | 1.307.000 |                                 | COP   | 1.307.000 |
|                      |       |           | Total                           | COP   | 1.768.000 |
|                      |       |           | Total 2                         | COP   | 1.971.650 |

Nota. Se propone el uso de un motorreductor de baja velocidad, pensando en la seguridad de transporte de productos frágiles. El valor de batería se obtuvo teniendo en cuenta el consumo de los motorreductores, además el valor correspondiente al total 2, representa la suma de los tres elementos junto con los componentes que no se cambiaron del prototipo. Elaboración propia (2022).

Tablas 34.

Costo con motorreductor 12V 30RPM 25Kg - Pared aluminio.

| Elemento         | Costo         |         | Cantidad | Total |               |
|------------------|---------------|---------|----------|-------|---------------|
| Motorreductores  | COP           | 65,000  |          | COP   | 260,000       |
| Bateria 12V 14ah | COP.          | 163,300 | 1        | COP   | 163.300       |
| Paredes          | COP 2.100.000 |         |          |       | COP 2.100.000 |
|                  |               |         | Total    |       | COP 2.523.300 |
|                  |               |         | Total    |       | COP 2.726.950 |

12V 30RPM 25Kg - Pared aluminio

Nota. El valor de batería se obtuvo teniendo en cuenta el consumo de los motorreductores, además el valor correspondiente al total 2, representa la suma de los tres elementos junto con los componentes que no se cambiaron del prototipo. Elaboración propia (2022).

Tabla 35.

 $\mathbf{r}$ 

Costo con motorreductor 12V 50RPM 60Kg - Pared aluminio.

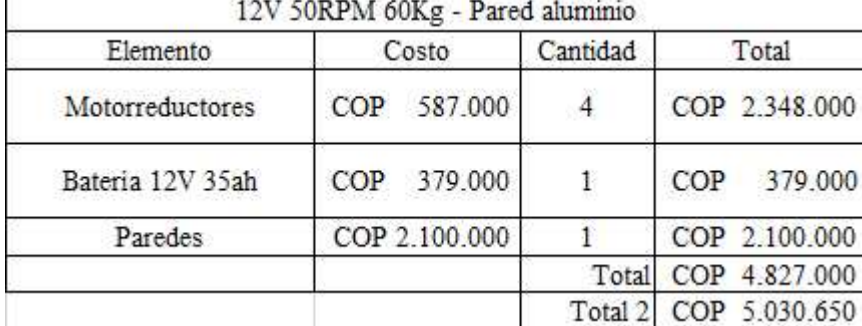

Nota. Se propone el uso de un motorreductor con alta capacidad de carga, pensando el transporte de productos con gran peso, además el valor correspondiente al total 2, representa la suma de los tres elementos junto con los componentes que no se cambiaron del prototipo. Elaboración propia (2022).

Tabla 36.

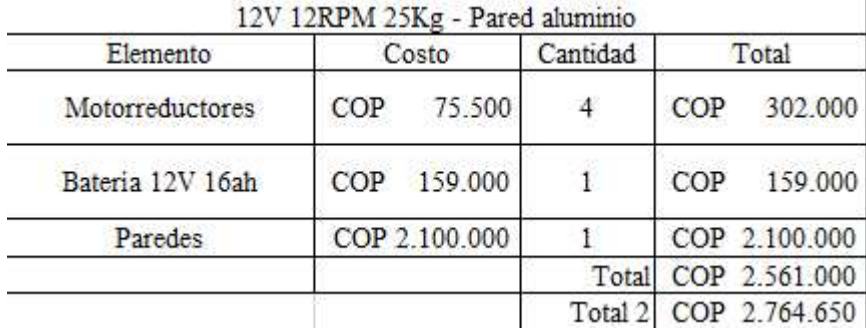

Costo con motorreductor 12V 12RPM 25Kg - Pared aluminio.

Nota. Se propone el uso de un motorreductor de baja velocidad, pensando en la seguridad de transporte de productos frágiles. El valor de batería se obtuvo teniendo en cuenta el consumo de los motorreductores, además el valor correspondiente al total 2, representa la suma de los tres elementos junto con los componentes que no se cambiaron del prototipo. Elaboración propia (2022).

Con las alternativas anteriormente presentadas se obtienen los costos mínimos y máximos que las pymes tendrían que usar al adquirir ambos robots. Ver tabla 37. No se tuvieron en cuenta, gastos como transporte, impuestos y adaptaciones de almacén, dejando este análisis para futuros proyectos que puedan incluir la implementación en entorno real del prototipo.

Tabla 37.

Costos de adquisición.

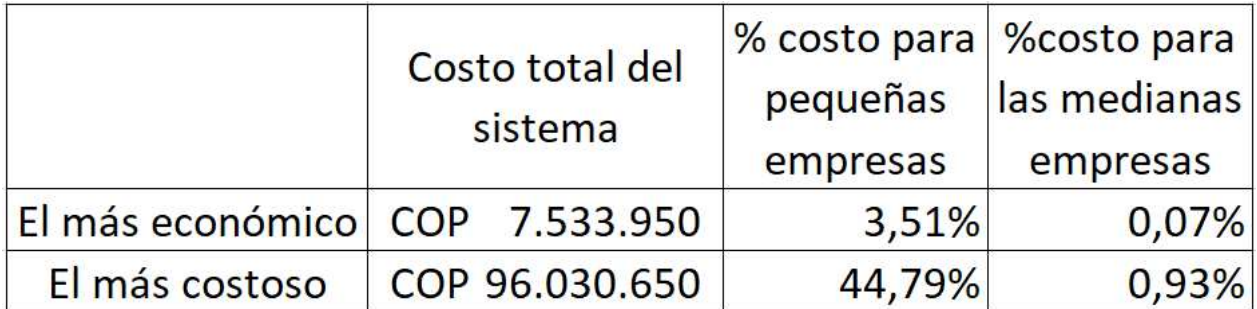

Nota. Los costos representan la adquisición de un brazo robótico y un robot AGV. Elaboración propia (2022).

Con los costos apreciados en la tabla 37, se pudo evidenciar que según las opciones elegidas por las pymes, la implementación de ambos robots no supondría un gran costo con respecto a la inversión anual en logística, dejando un gran porcentaje del presupuesto asignado libre para ser usado en otros aspectos logísticos, reduciendo gastos, ya que según Multi Packing (2020): "si las pequeñas y medianas empresas destinaran mayor atención en la logística, lograrían mejorar sus procesos hasta un 12 ó 15 por ciento". Además de presentar un beneficio como consecuencia de la disminución de accidentes, pérdidas o daños de productos y tiempos de entrega.

### Recomendaciones.

En caso de querer implementar el prototipo en futuros proyectos, se recomienda agregar un grado de libertad que le permita a la muñeca del brazo robótico girar sobre su propio eje, ya que en el momento de acomodar la mercancía sobre el AGV, está no queda bien posicionada dentro del robot, ocupando más espacio, el cual podría ser aprovechado para acomodar más mercancía y así mejorar la productividad y eficiencia. Esto generaría que el AGV logre transportar no solo seis cajas como lo hace actualmente, sino un total de diez, lo que representa una mejora del 66.6%.

Se deja la libertad a futuros proyectos de buscar otros métodos con el que el AGV pueda diferenciar sus destinos, ya que, en las pruebas realizadas con parches de colores en el suelo y el sensor de color seleccionado, el AGV no se detenía en el mismo punto exacto, generando ligeras variaciones en la posición de las cajas colocadas en la bandeja.

En caso de querer implementar el prototipo en futuros proyectos, se recomienda realizar un análisis de viabilidad en entornos reales del prototipo, así como un análisis de costos, buscando elementos y materiales que puedan ahorrar gastos como el transporte de los mismos.

Se recomienda a futuros proyectos realizar una simulación previa, que permita visualizar el funcionamiento del prototipo en entornos reales, tomando como base los cálculos realizados en este proyecto.

### 11. Conclusiones

Al realizar los planos mecánicos y electrónicos de los robots que componen el prototipo presentado en este documento, surgió la necesidad de conocer factores como fuerza máxima del brazo robótico, el modelamiento cinemático, los torques de cada uno de los motores utilizados, las características técnicas de los sensores, la longitud de los eslabones y peso máximo de carga del robot AGV. Una vez identificados estos factores, fue necesario hacer cálculos matemáticos para el modelamiento cinemático y el peso máximo que pueden levantar los motores utilizados en el brazo robótico, mientras que otro factor como la carga máxima soportada por el robot AGV se obtuvo de manera experimental.

Se evidenció a lo largo del desarrollo del prototipo que medidas de seguridad como los fusibles o las resistencias fueron clave para evitar mayores pérdidas económicas, pues, tal como se observa en la tabla 27, antes de implementar dichos fusibles o las resistencias, se quemaron 3 servomotores, debido a pruebas con alta exigencia sin ningún tipo de protección ni limitación, además, cabe recordar que la fuente empleada fue de 10 A y que los servomotores tienen una limitación de 2.5 A como máximo.

Es entonces que se implementaron como primera medida los fusibles, que igualmente, tras varias pruebas terminaron por quemarse cinco de ellos, sin embargo, en caso de no haberlos tenido, en lugar de perder 1600 COP, se hubieran perdido 163625 COP (costo de 5 servomotores mg995 utilizados en pruebas). Así mismo, debido a la implementación de resistencias, la corriente se limitó, ocasionando que, desde el momento de su uso, no se haya registrado ninguna pérdida ni fallo por sobrepasar la corriente máxima permitida por los servomotores.

Tal como se observó en el segundo capítulo, fue crucial comunicar adecuadamente las tres partes del sistema (aplicación, brazo/servidor y AGV), pues gracias a sus programaciones basadas en enviar solicitudes y esperar respuestas, se logró una sincronía con la que ninguna parte actúa sin que la directamente anterior haya terminado su tarea. De esta forma, en dado caso de una futura implementación en un almacén real, el operario encargado tendrá la certeza de que ninguna de las máquinas estará actuando fuera de las órdenes dadas ni de las condiciones establecidas.

Se consiguió un factor adicional de certeza en el manejo de productos en el almacén, pues a lo largo de la operación de solicitud, búsqueda y envío de paquetes, ya no sólo se cuenta con los datos de inventarío que haya ingresado el operario, sino que, además, en dado caso de un descuido o error en la digitalización del inventario donde se haya ingresado una cantidad mayor a la que hay en estantería, el mismo brazo robot identificará la falta de producto y notificará mediante la aplicación al operario de dicho error.

Al realizar la construcción de la primera versión del prototipo, se encontraron falencias en la parte estructural, tanto en el robot articulado como en el robot AGV; por parte del robot articulado las falencias más notorias fueron la falta de implementación de un contrapeso, que de no incluirse este solo contaría con la fuerza para moverse a sí mismo, pero no para levantar una carga ajena a la estructura. Para que la funcionalidad del contrapeso fuera significativa fue necesario pesar toda la estructura del brazo y colocar un peso equivalente en la parte opuesta del eslabón para ejercer una palanca.

Por otra parte, la implementación del gripper tipo pinza quedo obsoleto para este tipo de operaciones, ya que, contaba con limitaciones que afectaban la eficiencia del sistema y también era posible la perdida de productos al momento de despacho o posibles daños a los mismos. Dichas perdidas se deberían a la falta de sujeción de estas al gripper o por se cuente el tamaño de los elementos deben ser de un rango de tamaño en específico, de no ser así el gripper no es funcional.

Así mismo, la falta de movilidad del brazo articulado por un área en específico afecto en gran medida la eficiencia del mismo, en este caso hipotético de almacenamiento y despacho de mercancías su capacidad no era suficiente, en cuyo caso la implementación de rieles afectó de manera positiva a su función, brindando mayor rango de acción para llevar un producto de un punto A hasta un punto B.

En el caso del primer prototipo AGV, la falencia más notoria se originó en su movilidad y dirección afectando completamente su funcionalidad, puesto que no cumplió su objetivo, ya que la falta de control en su dirección era un notable impedimento para que este cumpliera su tarea, dado esto para mejorar el control y movilización se descartaron las ruedas locas para remplazarlas por otros motor reductores que solucionaron estos inconvenientes y garantizando un mayor beneficio puesto que estos motor reductores brindan una ganancia respecto a la capacidad de carga y transporte de mercancía.

Reforzando el tema de control y dirección del AGV se implementó un sensor infrarrojo de 8 canales, este elemento convierte el prototipo en un vehículo seguidor de línea que se mantiene siguiendo una trayectoria establecida con anterioridad por el operador.

Al momento de buscar la implementación del prototipo de manera ya industrial, es necesario conocer con anterioridad los parámetros ya socializados, puesto que estos son requisitos

fundamentales para el correcto funcionamiento del mismo, al buscar el brazo articulado que mejor se le acomode, es fundamental conocer las dimensiones del lugar y el propósito para el cual se va a usar, de ser necesario adecuar o cambiar las estanterías por unas que garanticen que el producto siempre estará al alcance del brazo articulado, si se desea implementar el robot AGV aquí planteado es necesario contar con instalaciones con suelo blanco, contar con un sistema neumático y eléctrico en óptimas condiciones.

Finalmente, se corroboró gracias a las pruebas realizadas en el tercer capítulo, que el sistema hecho a modo de prototipo es funcional, que este cumple con las características establecidas, pues cumple con realizar las entregas sin fallas, adicionalmente, en los casos donde el inventario realizado era menor que el real, se realizó la debida notificación en la aplicación, así mismo, no hubo fallas tras realizar varios pedidos seguidos. Esto da a entender que, en caso de aplicar el sistema en un entorno real, el mismo responderá de igual forma que con el prototipo, incluso, con mayor precisión, esto debido a que ya se utilizarían equipos industriales especializados.

### 12. Referencias

- Arbeláez, L. J. (2021). Vehículo Guiado Automáticamente (AVG) como ayudante en líneas de producción (Trabajo de grado, Universidad Nacional Abierta y a Distancia – UNAD). Recuperado de: https://repository.unad.edu.co/bitstream/handle/10596/44494/lfarbelaeza.pdf?sequence=3&isA llowed=y
- Arias, M., y Castaño, M. (2021). Digital Way Colombia. PwC-CINTEL. Recuperado de: https://cintel.co/wp-content/uploads/2021/12/Digital-Way-Colombia-2021-PwC-CINTEL.pdf
- Bancoldex. (2022). Cuadro clasificación 2022 1 UVT= 38004 pesos. Recuperado de: https://www.bancoldex.com/es/sobre-bancoldex/quienes-somos/clasificacion-de-empresas-encolombia-200
- Barquero Meléndez, S. (2020). Desarrollo de sistema de locomoción y odometría en un robot móvil para navegación en espacios no uniformes (Trabajo de grado, Instituto Tecnológico de Costa Rica). Recuperado de: https://repositoriotec.tec.ac.cr/bitstream/handle/2238/11517/TFG\_Sebastian\_Barquero\_Melen dez.pdf?sequence=1&isAllowed=y
- Blanco, D., Cebrian, J., y García, M. (s.f). Piñón-cremallera [Entrada de blog]. Recuperado de: https://sites.google.com/site/retobportico/pinon-cremallera
- CAMOZZI. (18 de abril de 2011). Ejemplos de cálculo de vacío. Recuperado de: http://books.camozzi.com/8.5ES/files/assets/basic-html/page1046.html
- Cañas Plaza, J. M. (2004). Programación de robots móviles. Recuperado de: https://gsyc.urjc.es/trdocs/tr-programacionrobots.pdf
- Carrero Lugo, G. P., y Sastre Ruidiaz, L. A. (2021). Factores que influyen en la adopción de tecnologías rfid para el control de inventarios en las pymes de manufactura de Bogotá (Tesis de maestría, Universidad EAN). Recuperado de: https://repository.universidadean.edu.co/bitstream/handle/10882/10972/CarreroGina2021.pdf? sequence=1&isAllowed=y
- Departamento nacional de planeación. (27 de julio de 2021). A 12.6% cayeron los costos logísticos de las empresas frente a sus ventas [Entrada de blog]. Recuperado de: https://www.dnp.gov.co/Paginas/A-12,6-cayeron-los-costos-logisticos-de-las-empresas-frentea-sus-ventas.aspx
- Dynamo electronics. (s.f). sensor línea digital. Recuperado de: https://dynamoelectronics.com/tienda/sensor-linea-digital-arduino/
- Eléctricas Bogotá Ltda. (s.f). TG2321-06-AC110V. Recuperado de: https://electricasbogota.com/es/tg2321-06-ac110v?q=91283
- Eléctricas Bogotá Ltda. (s.f). ZK-06. Recuperado de: https://electricasbogota.com/es/zk-06?q=generador%20de%20vacío%201/8
- Electronicspot. (s.f). Sensor Seguidor Línea Infrarrojo Tcrt5000l Dc 5v Avr Pic. Recuperado de: https://www.electronicspot.com.co/MCO-850464957-sensor-seguidor-linea-infrarrojotcrt5000l-dc-5v-avr-pic- JM
- Electronilab. (s.f). MG995 Servo motor. Recuperado de: https://electronilab.co/tienda/mg995 tower-pro-servo-motor-metalico/
- Electronilab. (s.f). Motor Paso A Paso Nema 23 178.5 oz.in 200 Pasos/vuelta. Recuperado de: https://electronilab.co/tienda/motor-paso-a-paso-nema-23-125-oz-in-200-pasos-vuelta/
- Electronilab. (s.f). Motorreductor de metal HP 50:1 Pololu. Recuperado de: https://electronilab.co/tienda/motorreductor-de-metal-hp-50-1/
- Electronilab. (s.f). Sensor de color TCS230 TCS3200. Recuperado de: https://electronilab.co/tienda/sensor-de-color-tcs230/
- Electronilab. (s.f). Sensor detector de Obstáculos Infrarrojo FC51 / FC51. Recuperado de: https://electronilab.co/tienda/sensor-detector-de-obstaculos-infrarrojo-fc-51-fc51/
- Escobar Montoya, D. A., y Rico Romero, J. D. (2021). Desarrollo de un sistema de percepción robótica para la localización métrica y topológica en ambientes semi-estructurados (Trabajo de grado, Universidad autónoma de occidente). Recuperado de: <https://hdl.handle.net/10614/13025>
- Fields, L. (2016). Comparación de sistemas de comunicación inalámbrica para robots móviles: sistemas de comunicación. *Prisma tecnológico*, 4(1). Recuperado de: https://revistas.utp.ac.pa/index.php/prisma/article/view/506/502
- García Dorado, E. N. (2019). Desarrollo del prototipo de un vehículo autónomo (AGV) (trabajo de grado, CIDESI). Recuperado de: https://cidesi.repositorioinstitucional.mx/jspui/bitstream/1024/374/1/TTE-ENGD-2019.pdf

Guillén Matos, S. S. (2020). Diseño conceptual de un robot móvil para optimizar el proceso de picking en el almacén de una empresa (Trabajo de grado, Pontificia universidad católica del perú). Recuperado de: https://tesis.pucp.edu.pe/repositorio/bitstream/handle/20.500.12404/19098/GUILLEN\_MATO

S\_SILVIO\_DISE%c3%91O\_CONCEPTUAL\_ROBOT.pdf?sequence=1&isAllowed=y

- Hernandez, C. (11 de enero de 2019). Qué es la automatización robótica de procesos que logra aumentar la productividad en más del 90 % [Entrada de blog]. Recuperado de: https://incp.org.co/la-automatizacion-robotica-procesos-logra-aumentar-la-productividad-mas $de$ l-90 $/$
- KUKA. (s.f). KR 40 PA. Recuperado de: https://www.kuka.com/en-de/products/robotsystems/industrial-robots/kr-40-pa
- Kumar Saha, S. (2010). *Introducción a la robótica*. México D.F, México: McGRAW-HILL
- Legarreta, J., y Martinez, R. (17 de julio de 2019). Dinámica de robots y control [Entrada de blog]. Recuperado de: https://ocw.ehu.eus/pluginfile.php/50446/mod\_resource/content/6/T6%20DINAMICA%20OC W\_Revision.pdf
- Mactronica. (s.f). SENSOR DE COLOR RGB TCS34725. Recuperado de: https://www.mactronica.com.co/sensor-de-color-rgb-tcs34725
- Mecalux (10 de julio de 2019). Almacén automático vs. Almacén convencional [Entrada de Blog]. Recuperado de: https://www.mecalux.com.co/blog/almacen-automatico-convencional
- Mecalux (16 de agosto de 2019). Principales riesgos en bodegas: mantenlos bajo control [Entrada de Blog]. Recuperado de: https://www.mecalux.com.co/blog/principales-riesgos-bodegas
- Mercado libre. (s.f). Kit Motor +driver Uln2003 Motor Paso A Paso Unipolar Arduino. Recuperado de: https://acortar.link/MRDPPZ
- Mercado libre. (s.f). Sensor Obstáculos Ky-032 Ky032 2-40cm Digital Arduino. Recuperado de: https://acortar.link/1k3M5w

Metalmecanica (23 de junio de 2022). En Colombia hay menos de un robot industrial por cada 10.000 trabajadores [Entrada de Blog]. Recuperado de: https://www.metalmecanica.com/es/noticias/en-colombia-hay-menos-de-un-robot-industrialpor-cada-10000-trabajadores

- Ministerio del trabajo. "MiPymes representan más de 90% del sector productivo nacional y generan el 80% del empleo en Colombia": ministra Alicia Arango [Entrada de Blog]. Recuperado de: https://www.mintrabajo.gov.co/prensa/comunicados/2019/septiembre/mipymes-representanmas-de-90-del-sector-productivo-nacional-y-generan-el-80-del-empleo-en-colombia-ministraalicia-arango
- Multi packing. (24 de septiembre de 2020). Gestión logística para pequeñas y medianas empresas [entrada de blog]. Recuperado de: https://www.multi-packing.com.co/gestion-logistica-parapequenas-y-medianas-empresas
- Osaka electronics. (s.f). Servo motor SG90. Recuperado de: https://osakaelectronicsltda.com/motores/servomotores/servomotorsg90.html
- Puerta Salazar, S., y Rodriguez Hübner, V. A. (2021). automatización de almacenes: nuevas tecnologías (Trabajo de grado, Universidad de Lima). Recuperado de: https://repositorio.ulima.edu.pe/bitstream/handle/20.500.12724/13325/Puerta\_Automatizacion  $-almacenes$ -nuevas.pdf?sequence=1 $&$ isAllowed=y
- Ramírez Benavides, K. D. (12 de abril de 2022). Dinámica del robot [Entrada de blog]. Recuperado de: https://www.kramirez.net/Robotica/Material/Presentaciones/DinamicaRobot.pdf
- Ravikiran AS. (13 de septiembre de 2022). C++ Vs Python: Overview, Uses & Key Differences [Entrada de blog]. Recuperado de: https://www.simplilearn.com/tutorials/cpp-tutorial/cpp-vspython#:~:text=C%2B%2B%20is%20faster%20than%20Python,a%20faster%20compilation %20of%20code.&text=Python%20is%20slower%20than%20C,the%20process%20of%20com pilation%20slower.
- Revista de robots. (4 de septiembre de 2022). Tipos de sistemas de vacío industriales [Entrada de blog]. Recuperado de: https://revistaderobots.com/sistemas-de-vacio/tipos-de-sistemas-devacio-industriales/
- Rojas Gonzáles, N. D., y Urián Tinoco, M. A. (2020). Desarrollo de un modelo de mejoramiento para la Gestión Logística en PYMES del sector manufacturero de la ciudad de Bogotá (Trabajo de grado, Universidad ECCI). Recuperado de: https://repositorio.ecci.edu.co/bitstream/handle/001/1051/Trabajo%20de%20grado.pdf?sequen ce=1&isAllowed=y
- Saldaña, S. (4 de marzo de 2021). Vendedores de mercado libre aseguran perder miles de pesos en productos "extraviados" por la bodega en estado de México [Entrada de blog]. Recuperado de: https://www.xataka.com.mx/especiales/vendedores-mercado-libre-aseguran-perder-milespesos-productos-extraviados-mercado-libre
- Sánchez, R., Santos, M., y Sierra García, J. E. (2022). Modelado de un AGV híbrido triciclodiferencial. Revista Iberoamericana de Automática e Informática Industrial, 19(1). Recuperado de: http://ojs.upv.es/index.php/RIAI/article/view/14622/13730
- Semana. (20 de agosto de 2020). Devoluciones, quejas y reclamos, la cara oculta del e-commerce en Colombia [Entrada de blog]. Recuperado de: https://www.semana.com/empresas/articulo/devoluciones-quejas-y-reclamos-la-cara-ocultadel-comercio-electronico/296236/
- Shmalz. (s.f). Ventosas de vacío [Entrada de blog]. Recuperado de: https://www.schmalz.com/es/saber-de-vacio/el-sistema-de-vacio-y-sus-componentes/ventosasde-vacio/
- Sigma electrónica. (s.f). POLOLU-2215. Recuperado de: https://www.sigmaelectronica.net/producto/pololu-2215/
- UNE normalización española (1 de julio de 2016). Carretillas de manutención. Requisitos de seguridad y verificación. Parte 6: Carretillas transportadoras de carga y de personas. [ISO 3691 6:2013]. Recuperado de: https://www.une.org/encuentratunorma/buscatunorma/norma?c=N0056690
- UNE normalización española (10 de abril de 2019). Seguridad de las máquinas. Equipo eléctrico de las máquinas. Parte 1: Requisitos generales. [UNE-EN 60204-1:2019]. Recuperado de: https://www.une.org/encuentra-tu-norma/busca-tu-norma/norma?c=N0061674
- UNE normalización española (16 de diciembre de 2020). Carretillas de manutención. Requisitos de seguridad y verificación. Parte 4: Carretillas industriales sin conductor y sus sistemas. [ISO 36914:2020]. Recuperado de: https://www.une.org/encuentratunorma/buscatunorma/norma?c=N0065012#:~:text=3691%2D4%3A2020

,Carretillas%20de%20manutenci%C3%B3n.,sin%20conductor%20y%20sus%20sistemas.

- UNE normalización española (21 de septiembre de 2016). Carretillas de manutención. Requisitos de seguridad y verificación. Parte 2: Carretillas autopropulsadas de alcance variable. [ISO3691 2:2016]. Recuperado de: https://www.une.org/encuentra-tu-norma/busca-tunorma/norma/?c=N0057027
- UNE normalización española (26 de septiembre de 2003). Robots manipuladores industriales. Criterios de análisis de prestaciones y métodos de ensayo relacionados. [ISO 9283:1996]. Recuperado de: https://www.une.org/encuentra-tu-norma/busca-tunorma/norma/?c=N0029878
- UNE normalización española (9 de marzo de 2011). Seguridad de las carretillas de manutención. Requisitos eléctricos. Parte 1: Requisitos generales para carretillas alimentadas por baterías. [UNE-EN 1175-1:1998+A1:2011]. Recuperado de: https://www.une.org/encuentra-tunorma/busca-tu-norma/norma?c=N0046891
- Villanueva, M. S. (2018). Modelado y simulación dinámica del robot industrial Staübli Unimation PUMA 560 (Trabajo de grado, Universidad politécnica de valencia). Recuperado de: http://hdl.handle.net/10251/106837
- Yorobotics. (s.f). Sensor Seguidor Línea 8 Canales Rastreador Carro Robótico. Recuperado de: https://yorobotics.co/producto/sensor-seguidor-linea-8-canales-rastreador-robot-arduino